# **LAPORAN KERJA PRAKTEK PT. KILANG PERTAMINA INTERNASIONAL RU II SUNGAI PAKNING**

# **APLIKASI INVENTORY BARANG MASUK GUDANG IT BERBASIS WEBSITE, PT. KILANG PERTAMINA INTERNASIONAL RU II SUNGAI PAKNING**

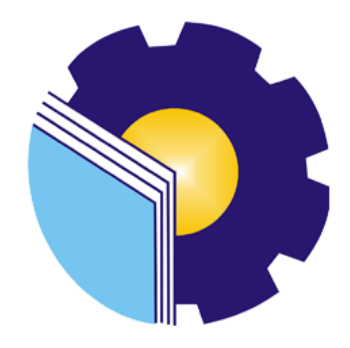

**Febrian Saputra 6304191191**

**PROGRAM STUDI SARJANA TERAPAN REKAYASA PERANGKAT LUNAK JURUSAN TEKNIK INFORMATIKA POLITEKNIK NEGERI BENGKALIS**

**2023**

# <span id="page-1-0"></span>**LAPORAN KERJA PRAKTEK** PT. KILANG PERTAMINA INTERNASIONAL RU II

#### **SUNGAI PAKNING**

Ditulis sebagai salah satu syarat untuk menyelesaikan kerja praktek

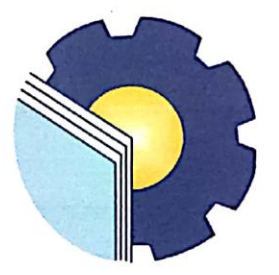

**Febrian Saputra** 6304191191

Bengkalis, 15 Juli 2023

**Pembimbing Lapangan** Admin Intra

 $\epsilon$  $\theta$ 

Junaidi

**Dosen Pembimbing** Politeknik Negeri Bengkalis

**Ryci Rahmatil Fiska, M.kom<br>NIP. 199107112020122022** 

Mengetahui,

 $\ddot{\phantom{a}}$ 

Ketua Program Studi Rekayasa Perangkat Lunak

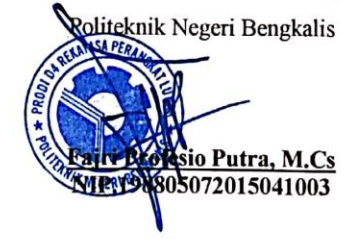

#### **KATA PENGANTAR**

<span id="page-2-0"></span>Alhamdulillahirobbil Alamin. Puji syukur kehadirat Allah SWT yang telah memberikan rahmat dan karunia-Nya sehingga mampu menyelesaikan Laporan Kerja Praktek ini. Sehingga dalam kesempatan ini, tak lupa juga ucapan terima kasih kepada kedua orang tua yang telah banyak memberikan dorongan berupa financial serta semangat yang diberikan dari awal hingga selesainya laporan ini. Selanjutnya tidak lupa pula ucapan terima kasih kepada pihak-pihak yang mendukung dalam penyelesaian laporan kerja praktek ini antara lain:

1. Bapak Johny Custer, ST., MT selaku Direktur Politeknik Negeri Bengkalis.

2. Ibu Ryci Rahmatil Fiska, M.Kom selaku Dosen Pembimbing Kerja Praktek

3. Ibu Lydia Wati, M.Kom selaku koordinator Kerja Praktek Program Studi Rekayasa Perangkat Lunak...

5. Bapak Junaidi dan Satria Selaku Pembimbing Kerja Praktek di kantor IT PT. Kilang Pertamina Internasional RU II Sungai Pakning. Perlu disadari bahwa dengan segala keterbatasan dalam pengerjaan Laporan Kerja Praktek ini masih jauh dari kata sempurna. Sehingga kritikan dan saran yang membangun sangat diharapkan demi kesempurnaan laporan ini kedepannya. Akhirnya semoga laporan ini dapat bermanfaat bagi semua pihak yang berkepentingan. Bengkalis,

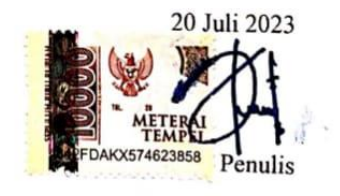

# **DAFTAR ISI**

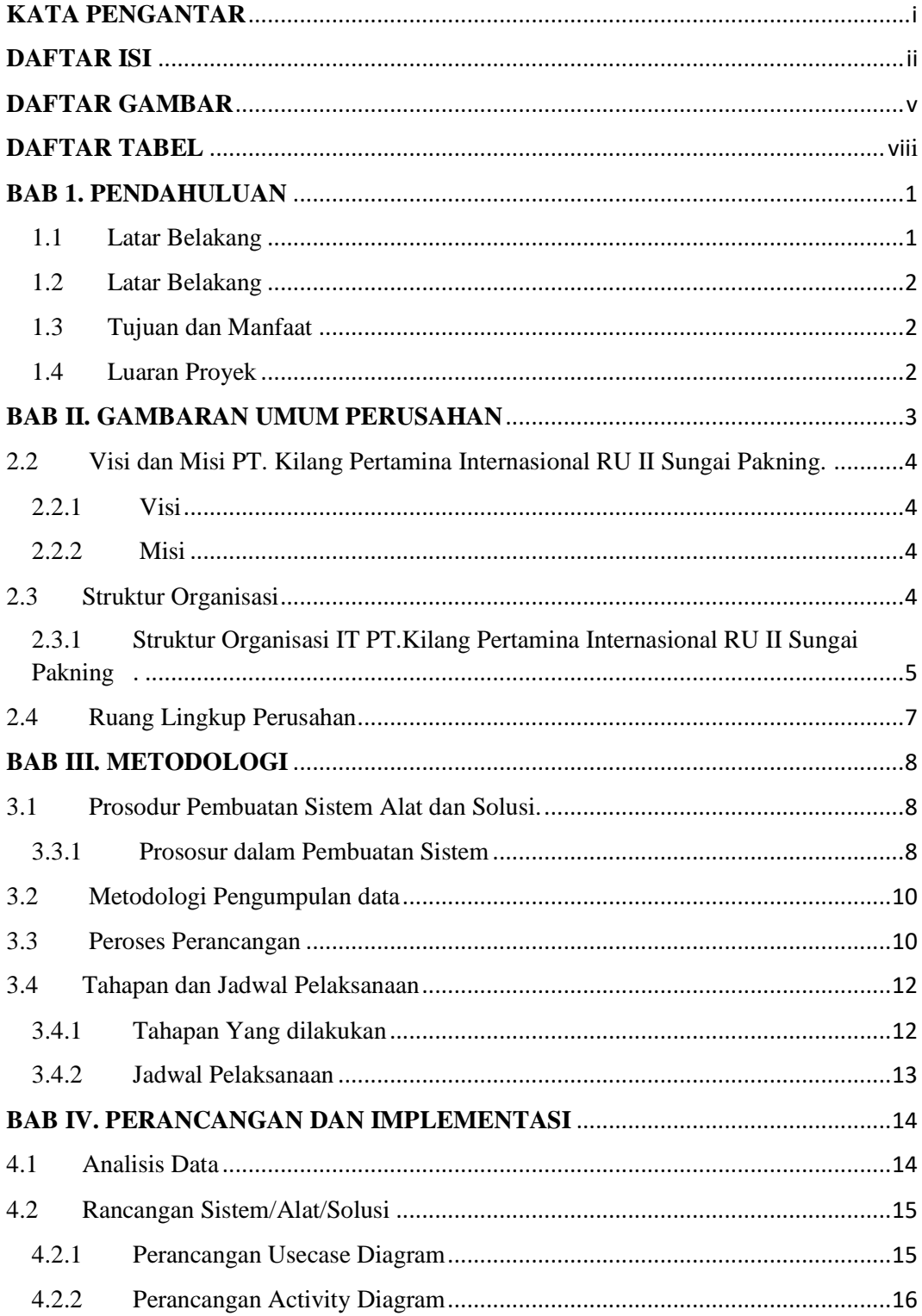

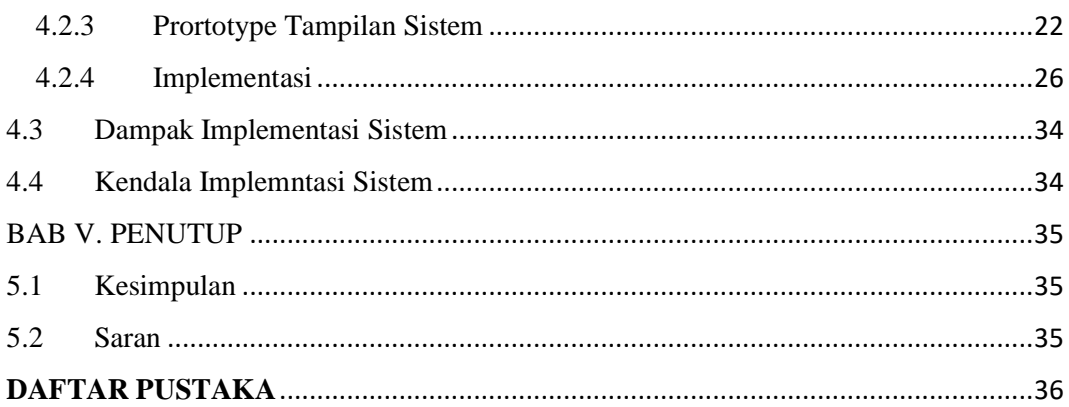

# **DAFTAR GAMBAR**

<span id="page-5-0"></span>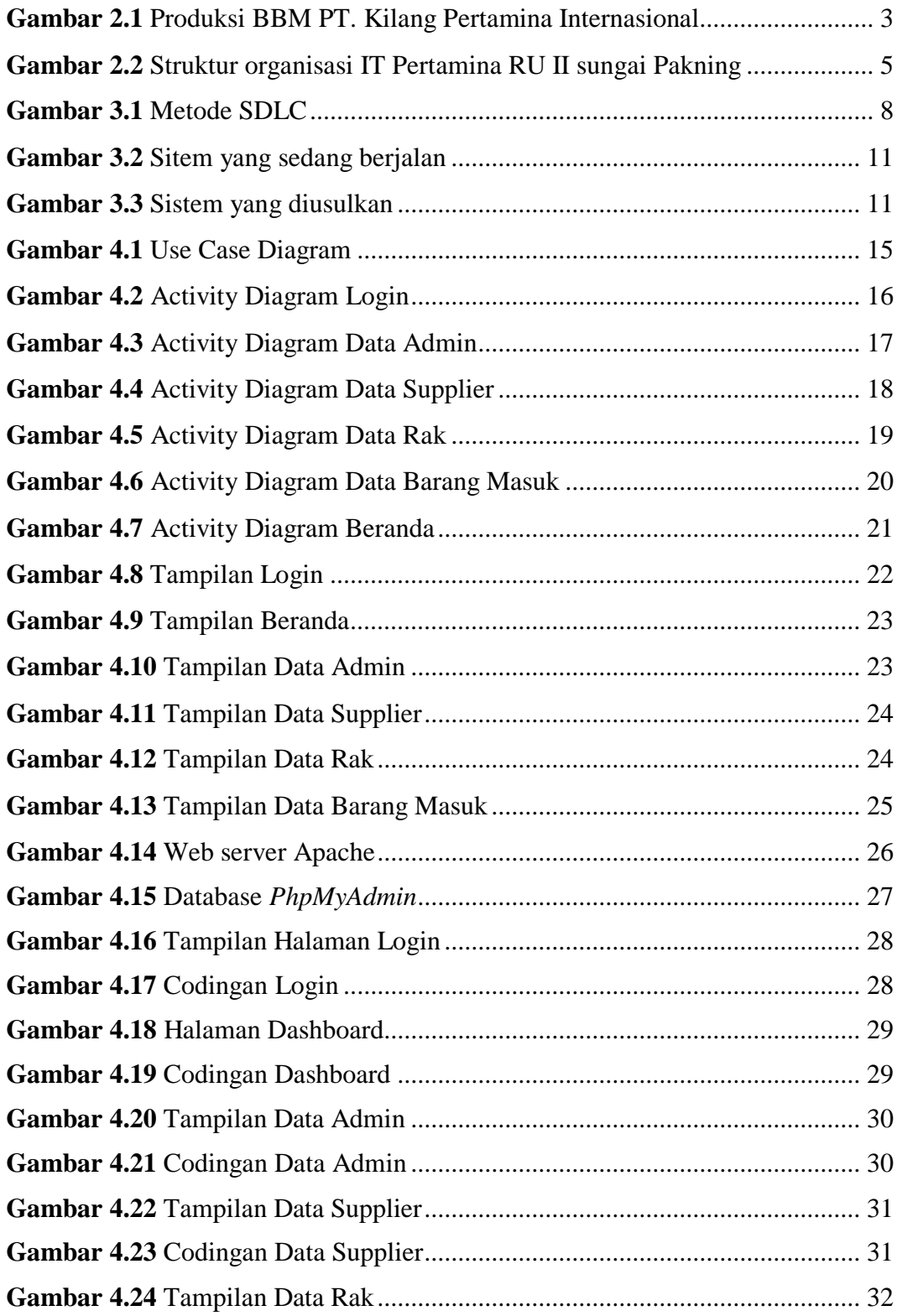

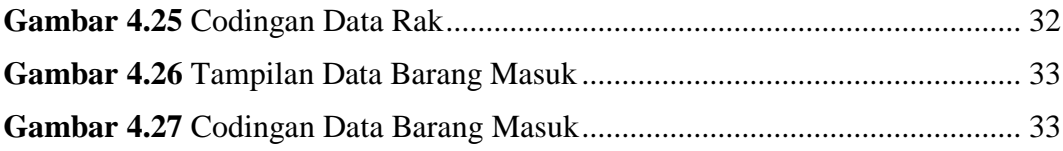

# **DAFTAR TABEL**

<span id="page-7-0"></span>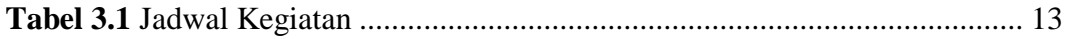

## **BAB 1. PENDAHULUAN**

#### <span id="page-8-1"></span><span id="page-8-0"></span>**1.1 Latar Belakang**

Perkembangan ilmu pengetahuan dan teknologi saat ini begitu cepat maka di Lembaga Pendidikan dituntut bersaing secara kompetitif, Politeknik Negeri Bengkalis merupakan lembaga pendidikan tinggi yang dapat beradaptasi dengan perkembangan yang ada salah satunya melalui kerja praktik (KP).

Kerja praktik (KP) merupakan rangkaian kegiatan yang meliputi pemahaman Penerapan konsep teori / ilmiah dalam pekerjaan sesuai profesi bidang studi. KP dapat meningkatkan wacana, pengetahuan dan keterampilan Mahasiswa dan mampu memecahkan masalah keilmuan Menurut teori mereka pelajari di bangku kuliah.

Peranan komputer di era sekarang ini sangat penting dalam pengolahan informasi di perusahaan karena dengan menggunakan pengolahan informasi yang berbasis komputer akan mampu menghasilkan suatu informasi yang tepat, akurat dan bermanfaat bagi organisasi maupun perusahaan. Salah satu teknologi informasi tersebut adalah sistem infomasi inventori yaitu sistem informasi untuk mengolah data penyimpanan barang. Sistem informasi ini sangat penting karena data penyimpanan barang sangat diperlukan pada saat pembuatan laporan barang untuk harian, bulanan maupun tahunan (Tarigan & Ardiansyah, 2020).

Adapun kerja praktek yang dilaksanakan selama 4 bulan ,di PT.Kilang Pertamina Internasional RU II Sungai pakning bertempat di kantor IT.Kantor IT bertangung jawab terhadap pemeliharaan Jaringan Telpon, *Internet*, *CCTV* dan lain sebagainya.Pada bagian ini penulis menemukan masalah pada pendataan barang yang masuk di gudang Kantor IT,sulit nya mendata barang pada saat ini masih menggunakan manual (catatan tertulis),karyawan selalu kehilangan pada saat ingin mengecek kembali barang yang masuk digudang IT.

Dengan adanya aplikasi ini karyawan lebih mudah dalam pendataan barang dan pengecekan barang yang masuk digudang IT PT.Kilang Pertamina Internasional RU II Sungai Pakning,Agar pendataan dan pengecekan barang yang masuk yang awalnya manual menjadi terkomputerisasi.

### <span id="page-9-0"></span>**1.2 Rumusan Masalah**

Dalam laporan kerja praktek ini penulis membahas tentag pembuatan aplikasi inventory barang masuk Gudang IT berbasis website.dimana awal mula sistem manual menjadi komputerisasi,penulis juga menerapkan aplikasi yang telah dibuat.

#### <span id="page-9-1"></span>**1.3 Tujuan dan Manfaat**

Adapun tujuan dari pembuatan aplikasi ini adalah:

- 1. Mempermudah karyawan kantor IT dalam pendataan dan pengecekan barang yang masuk ke Gudang.
- 2. Mempersingkat waktu dalam pengecekan dan pendataan barang yang baru masuk ke Gudang.
- 3. Menampilkan data barang yang masuk secara komputerisasi.

## <span id="page-9-2"></span>**1.4 Luaran Proyek**

Berdasarkan rencana kegiatan yang telah disusun maka target luaran yang diharapkan setelah pelaksanaan Kerja Praktek adalah Aplikasi Inventory Barang Masuk Gudang IT. Disamping itu, hasil dari kegiatan ini juga akan digunakan untuk menyusun luaran berupa seminar hasil dari KP(Kerja Praktek).

# **BAB II. GAMBARAN UMUM PERUSAHAN**

<span id="page-10-0"></span>**2.1 Profil Dan Sejarah Pt.Kilang Pertamina Internasional RU II Sungai Pakning** 

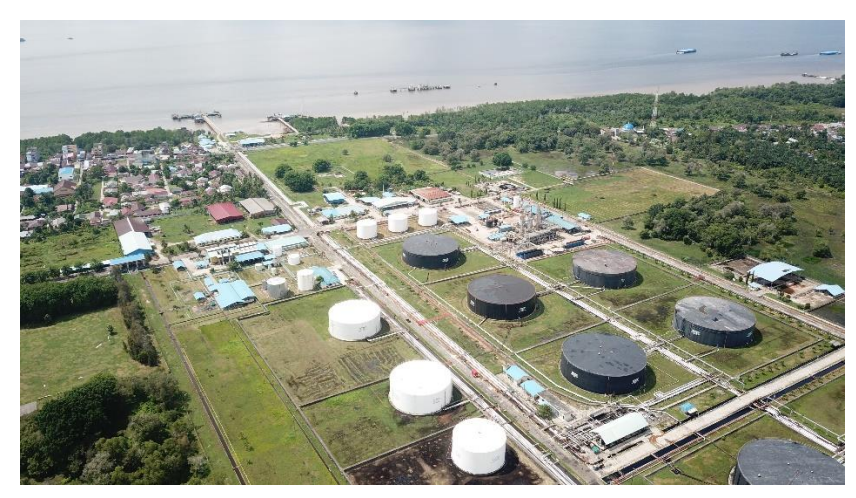

**Gambar 2.1** Produksi BBM PT.Kilang Pertamina Internasional RU II Sungai Paknig (sumber: data olahan 2023)

<span id="page-10-1"></span>PT. PERTAMINA adalah perusahaan minyak dan gas Dimiliki oleh pemerintah Indonesia (BUMN), perusahaan ini didirikan Pada tanggal 10 Desember 1957 diubah namanya menjadi PT. PERTAMINA pada tahun 1961 Perusahaan berubah nama menjadi PN PERTAMINA. Namanya tetap sama Ubah status hukumnya di PERTAMINA menjadi PT. PERTAMINA (PERSERO) berbasis pada Undang-Undang Republik Indonesia, No. 22, No. 23 Tahun 2001 November 2001 tentang minyak dan gas. Pertamina (sebelumnya dikenal sebagai Perusahaan Produksi Minyak dan Gas Alam Nasional) adalah perusahaan milik negara Bertanggung jawab untuk mengelola ekstraksi minyak dan gas di Indonesia. Pertamina berada di peringkat 122 di antara perusahaan Fortune Global500 pada tahun 2013. (PT.Pertamina, 2020)

Kilang produksi BBM Sungai Pakning dengan kapasitas terpasang 50.000 barel perhari di bangun tahun 1968 oleh Refining Associates Canada Ltd (Refican) diatas tanah seluas 280 Ha, selesai tahun 1969 dan beroperasi pada bulan Desember

1969. Pada awal operasi kilang, kapasitas pengolahanya baru mencapai 25.000 Barel perhari, pada Bulan September 1975 seluruh operasi kilang beralih dari Rafican kepada pihak Pertamina. Semenjak itu kilang mulai menjalani.

Kilang minyak Pertamina RU II Production Sungai Pakning memproduksi bahan bakar minyak untuk memenuhi kebutuhan bahan bakar daerah Riau dan provinsi lain di Sumatra.

# <span id="page-11-0"></span>**2.2 Visi dan Misi PT. Kilang Pertamina Internasional RU II Sungai Pakning.**

Adapun Visi dan Misi dari PT. Kilang Pertamina RU II Sungai Pakning adalah sebagai berikut:

<span id="page-11-1"></span>**2.2.1 Visi**

"BERCAHAYA" (Bersih Cantik Harmonis Andal Terpecaya)

<span id="page-11-2"></span>**2.2.2 Misi**

Menjalankan Bisnis Kilang Minyak dan Petrokimia secara professional dan berstandar internasional dengan prinsip keekonomian yang kuat dan berwawasan lingkungan.

## <span id="page-11-3"></span>**2.3 Struktur Organisasi**

Untuk mempercepat kegiatan perusahaan maka diperlukan suatu struktur organisasi untuk mengidentifikasi orang-orang dan menempatkannya dalam tanggung jawabnya masing-masing. Dalam struktur organisasi perusahaan, Anda dapat melihat pembagian kerja secara keseluruhan menurut bidangnya masingmasing. Sungai Pakning, produsen RU-II Pertamina, menggunakan organisasi personel lini produksi untuk operasionalnya yang beranggotakan beberapa orang dengan tugas yang berbeda-beda dan bertanggung jawab untuk mengkoordinasikan seorang penanggung jawab untuk melaksanakan setiap tugas sehari-hari.

# <span id="page-12-0"></span>**2.3.1 Struktur Organisasi IT PT.Kilang Pertamina Internasional RU II Sungai Pakning**

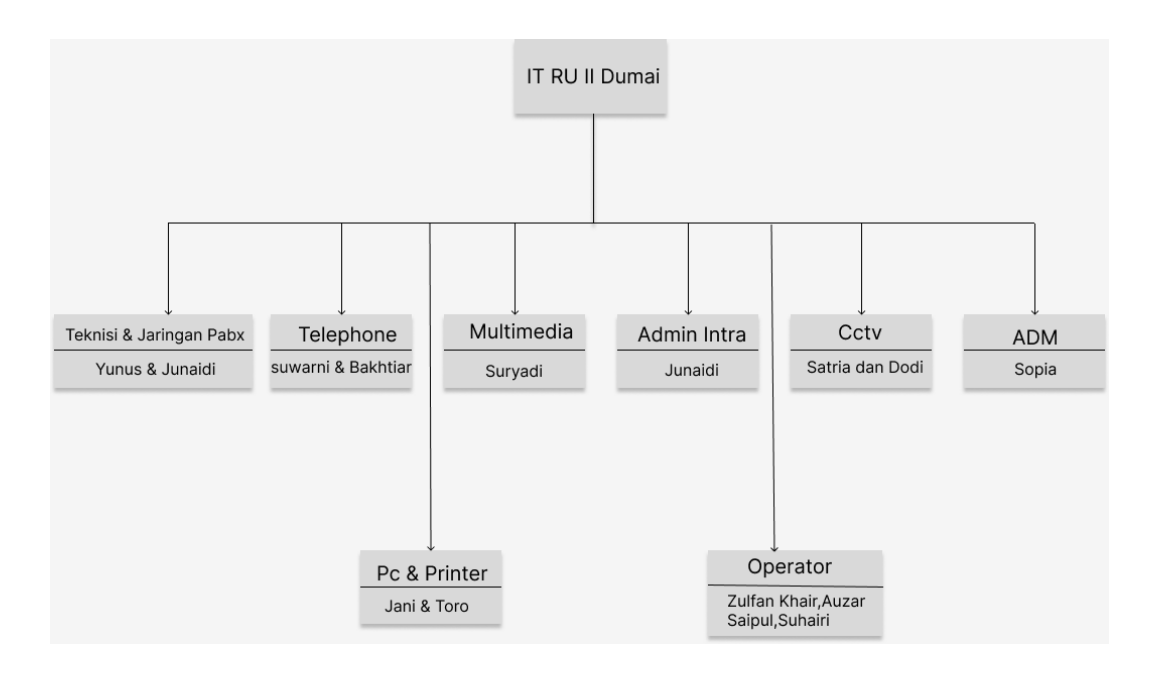

<span id="page-12-1"></span>**Gambar 2.2** Struktur organisasi IT Pertamina RU II Sungai Pakning (Sumber : data olahan)

Pada IT PT. Pertamina RU II Sungai Pakning tidak adanya struktur organisasi dalam menjalankan pekerjaan dan tanggung jawab masing-masing pekerja, karena di IT Pertamina RU II Sungai Pakning pekerjanya menggunakan sistem kontrak. Dikarenakan menggunakan sistem kontrak disini hanya terdapat struktur organisasi kerja antar pekerja dan disetiap pekerja akan saling berhubungan dan saling mambantu dalam menyelesaikan pekerjaan. Berikutadalah penjelasan struktur organisasi kerja pada IT PT. Pertamina RU II Sungai Pakning.

#### 1. Ketua

Ketua bertugas untuk mengkoordinasi dan memantau kegiatan, mewakili organisasi dalam melaksanakan kegiatan ke luar maupun di dalam, membuat rencana kerja dan memimpin kegiatan rapat serta bertanggung jawab terhadap segala permasalahan dalam organisasi.

#### 2. Teknisi dan Jaringan PABX (*Private Automatic Branch Exchange*)

Bertugas dalam melakukan pemasangan jaringan komputer, pengontrolan server jaringan, pemasangan alat jaringan PABX, pemeliharaan dan menjaga keamanan jaringan. Pemeliharaan mencakup memperbaharui perangkat lunak keamanan dan mencakup pembaruan lisensi perangkat lunak serta melakukan bantuan teknis dalam hal virus atau pelanggaran keamanan dan memastikan bahwa semua perangkat lunak jaringan yang kompatibel. Perkerjaan ini berkewajiban untuk menjaga cadangan perusahaan dalam hal terjadi kecelakaan server untuk menghindari hilangnya data. Selain itu teknisi dan jaringan PABX.

3. Telepon

Bertugas untuk memasang dan mengganti kabel telepon, memperbaiki kabel telepon yang rusak dan mengganti telepon yang rusak.

#### 4. Pc, Notebook dan Printer

Untuk pekerja yang bertanggung jawab tentang printer bertugas untuk segala masalah mengenai printer mencakup memperbaiki printer dan mengganti tinta. Sedangkan tugas untuk pekerja yang menangani Pc dan Notebook yaitu melakukan instalasi sistem operasi, instalasi software, cloning windows danmelakukan update antivirus.

#### 5. Multimedia

Pekerja yang bertanggung jawab mengenai multimedia bertugas pada bidang komputer yang manangai masalah desain grafis meliputi pembuatan spanduk dan pembuatan jadwal kalender, serta editin video serta tugas lainnya.

#### 6. Operator

Pekerja yang bertugas menjadi operator yaitu bertanggung jawab untuk mengawasi *CCTV*, menerima telepon dari karyawan.

#### 7. Admin Intra

Admin intra disini bertugas untuk mengontrol website admin intra dan memelihara website agar aman agar lingkungan kerja website dapat berjalan dengan baik.

#### 8. Cctv

Untuk pekerja *CCTV* bertugas untuk memasang atau mengganti *CCTV* dan juga berkewajiban untuk menjaga stabilitas kerja *CCTV* dengan cara melakukan perawatan agar dapat mencegah kerusakan *CCTV*.

#### 9. ADM

Petugas adm disini bertugas untuk urusan surat menyurat, mengurus segala kegiatan admintrasi di IT dan menyediakan keperluan IT seperti keperluan ATK dan lainnya.

#### <span id="page-14-0"></span>**2.4 Ruang Lingkup Perusahan**

Kilang produksi Sungai Pakning Pertamina RU II terbagi menjadi dua cabang yaitu PT. Pertamina (Persero) II Dumai dan PT. Pertamina memproduksi RU II Sei. tawar. Di Pakning, fasilitas terintegrasi terdiri dari *Crude Oil Distillation Unit* (CDU), sedangkan di Dumai terdiri dari tiga fasilitas terintegrasi antara lain *Hydrogenation Skimming Complex* (HSC), *Hydrocracking Complex* (HCC) dan *Heavy Oil Complex* (HOC)). Pada *hydrorefining complex* (HSC), unit CDU terdiri dari proses utama pemisahan distilasi pertama, kemudian ujung lampu diproses.

# **BAB III. METODOLOGI**

#### <span id="page-15-1"></span><span id="page-15-0"></span>**3.1 Prosodur Pembuatan Sistem Alat dan Solusi.**

Pada bab ini penulis menentukan metodologi dalam menyelesaikan masalah pembuatan sistem, yang dibutuhkan pengguna berdasarkan masalah yang ada serta alat dan solusi dalam pembuatan sistem ini sebagai berikut:

## <span id="page-15-2"></span>**3.3.1 Prososur dalam Pembuatan Sistem**

Langkah-langkah yang digunakan yang digunakan dalam membagun sistem ini dengan menggunakan pengembangan perangkat lunak SDLC (system Development Life Cycle). Metode SDLC waterfall memiliki tahapan – tahapan yang dapat di lihat sebagai berikut :

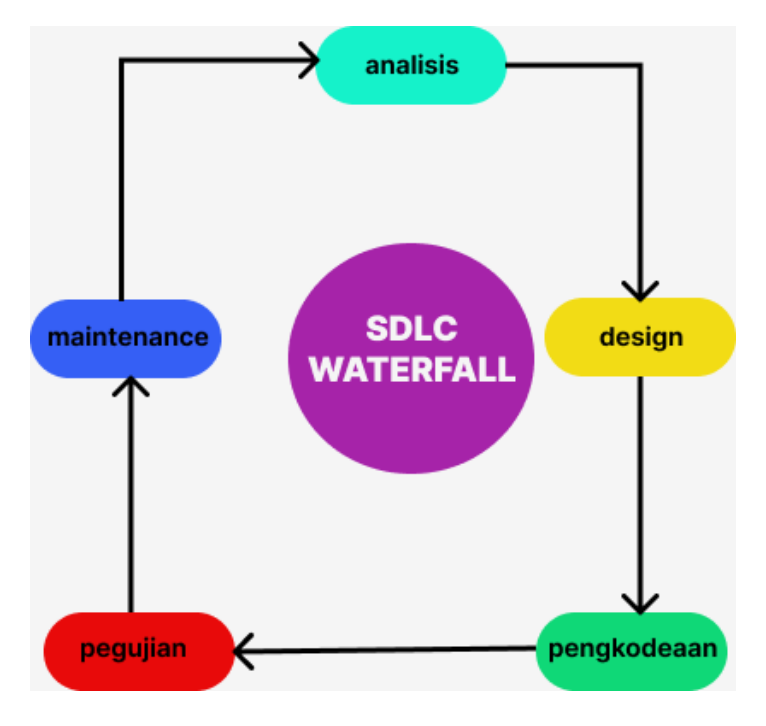

<span id="page-15-3"></span>**Gambar 3.1** Metode SDLC Sumber : (data olahan 2023)

Langkah-langkah dalam pembuatan Aplikasi Inventori Barang Gudang IT berbasis Web PT.Kilang Pertamina Internasional RU II Sungai Pakning sebagai berikut:

1. Analisis (Requiretment)

Pada tahapan ini mempelajari sistem pencatatan barang masuk Gudang yang sedang berjalan serta mengevaluasi permasalahan yang terjadi seperti: Pencatatan barang masuk masih manual dilakukan oleh pekerja dikantor IT Pertamina RU II sungai pakning sehingga data yang masuk tidak akurat,dan tidak terkomputerisasi, oleh karna itu butuh suatu sistem yang dapat menyimpan data barang yang masuk dan bisa mengecek barang yang sudah masuk data dapat terkomputerisasi dengan adanya sistem dan meudahkan pekerja di kantor IT PT.Kilang Pertamina RU II Sungai Pakning.

#### 2. Design

Pada tahapan ini menggunakan tools yang bisa untuk mendesain tampilan agar lebih rapi dan terstruktur, tools yang digunakan adalah: Use Case Diagram,ERD (Entity Relastionship Diagram) dan Figma sebagai tampilan.

#### 3. Pengkodean

Sistem akan dibuat dalam serangkaian program melalui pembuatan database MySql dan Bahasa pemograman PHP,web server menggunakan XAMPP text editor yang digunakan Visual Studio Code serta browser untuk mejalankan sistem yang dibuat menggunakan Chrome.

#### 5 Pengujian

Pengujian dilakukan setelah aplikasi sudah dibuat maka akan dilakukan pengujian secara terstruktur,dilakukan pengujian fitur-fitur apakah berjalan sempurna atau masing eror.metode yang digunakan yaitu blackbox testing dan setiap fitur jalan sesuai fungsi yang diperlukan.

#### 5. Maintenance

Pada tahapan ini merupakan Tindakan yang dilakukan pemeliharan aplikasi yang sudah dibuat,pemeliharan dilakukan pengembangan perangkat lunak agar aplikasi berjalan seterusnya dan bisa digunakan.

## <span id="page-17-0"></span>**3.2 Metodologi Pengumpulan data**

Teknik pengumpulan data yang digunakan dalam menyelesaikan proyek aplikasi Inventori barang masuk Gudang yaitu dengan Teknik wawancara,Teknik wawancara dilakukan dengan bertanya pekerja IT bagian Koordinator untuk mendapatkan informasi Gudang berikut pertanyaan yang diajukan:

- 1. Bagaimana proses pendataan data barang yang masuk digudang IT PT.KIlang Pertamina RU II Sungai Pakning
- 2. Siapa yang melakukan pendataan barang masuk digudang IT PT.KIlang Pertamina RU II Sungai Pakning
- 3. Apakah terdapat kendala saat pendataan barang yang masuk ke Gudang IT PT.KIlang Pertamina RU II Sungai Pakning?
- 4. Fitur seperti apa yang ingin diterapkan pada Sitem Pendataan barang yang masuk ke Gudang IT PT.KIlang Pertamina RU II Sungai Pakning

#### <span id="page-17-1"></span>**3.3 Peroses Perancangan**

Setelah melakukan pendataan dan wawancara penulis melakukan proses perancangan sistem dengan menganalisa sistem yang sedang berjalan pada saat ini dan sistem yang akan diterapkan:

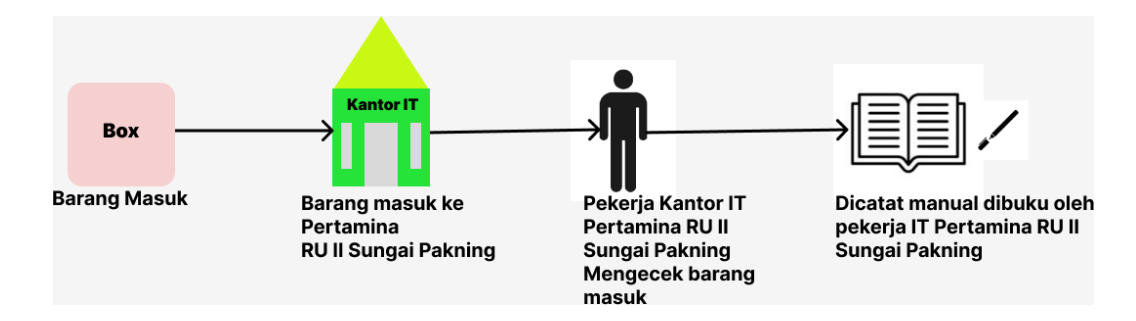

**Gambar 3.2** Sitem yang sedang berjalan Sumber : (data olahan 2023)

<span id="page-18-0"></span>Dari Gambar 3.2 diatas dapat dijelaskan bahwa pekerja kantor IT PT.Kilang Pertamina RU II Sungai Pakning masih melakukan pendataan barang masuk secara manual,kurang efesien karna data yang sudah yang di catat selalu hilang,karna data yang disimpan terlalu lama.adapun sistem yang akan dibangun untuk inventori barang masuk masuk Gudang IT Pertamina RU II sungai pakning dalam bentuk desain perancangan sebagai berikut:

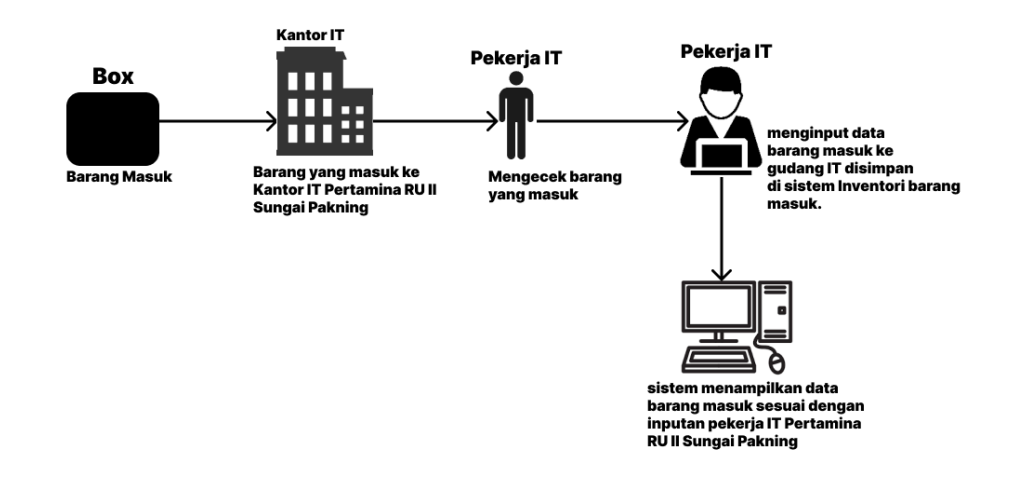

<span id="page-18-1"></span>**Gambar 3.3** Sitem yang diusulkan Sumber : (data olahan 2023)

## <span id="page-19-0"></span>**3.4 Tahapan dan Jadwal Pelaksanaan**

Pada bab ini menjelaskan tahapan yang akan dibuat dan jadwal pelaksanaan menyelesaikan proyek sistem inventori Gudang IT barang masuk berbasis website PT.Kilang Pertamina RU II Sungai Pakning berikut adalah tahapan yang dilakukan.

#### <span id="page-19-1"></span>**3.4.1 Tahapan Yang dilakukan**

Berikut Langkah-langkah dalam pembuatan aplikasi Inventori Gudang IT barang masuk berbasis website PT.Kilang Pertamina RU II Sungai Pakning menggunakan metode SDLC :

1. Requiretment

Pada tahap ini, penulis mengumpulkan data untuk mengidentifikasi permasalahan yang ditemukan pada PT. Pertamina (Persero) RU II Sungai Pakning. Kemudian pada tahap ini penulis juga menganalisis data dan menentukan kebutuhan fungsional apa yang dibutuhkan pengguna sistem di masa yang akan datang.

2. System Design

Pada tahap ini, selanjutnya adalah tahap perancangan sistem yang akan dibangun. Ini merupakan tahapan setelah tahapan sebelumnya selesai. Langkah selanjutnya adalah mendeskripsikan hasil dari tahapan sebelumnya dengan merancang sistem yang sedang berjalan dan sistem yang akan dibangun. Pada tahap ini penulis juga merancang sistem dengan menggambarkannya dalam bentuk UML (Unified Modeling Language), seperti use case diagram, activity diagram, class diagram, ERD (entity relationship diagram), dan tampilan prototype serta desain desain database.

3. Implementastion

Selanjutnya adalah tahap pembuatan sistem (coding) setelah menyelesaikan tahap perancangan sebelumnya. Pada tahap ini akan melibatkan penggunaan PHP, CSS, bahasa pemrograman Java scripting dan penggunaan Apache Web server dengan database MySQL dan text editor visual studio code untuk membuat aplikasi sistem.

4. Integrtation and testing

Setelah menyelesaikan tahap pemrograman (coding), langkah selanjutnya adalah menguji sistem yang dibuat. Pada tahap ini dilakukan pengujian apakah sudah memenuhi persyaratan fungsional dari sistem yang dibutuhkan. Pada tahap ini, sistem yang dibangun akan diuji.

### 5. Opertaion and Maintenance

Kemudian tahap ini merupakan tahap terakhir dari semua langkah setelah selesainya tahap sebelumnya. Pada tahap ini Aplikasi Inventori Gudang IT barang masuk berbasis website telah diuji dan direvisi. Langkah selanjutnya menjalankan sistem dan memberikan serta menjelaskan tata cara penggunaan sistem kepada administrator yang bertanggung jawab. Setelah itu, memelihara dan meningkatkan aplikasi yang telah dibuat.

## <span id="page-20-0"></span>**3.4.2 Jadwal Pelaksanaan**

Adapun Jadwal Pelaksanaan yang diajukan dalam pembuatan aplikasi inventori Gudang IT barang masuk berbasis PT.Kilang Pertamina RU II Sungai Pakning website sebagai berikut :

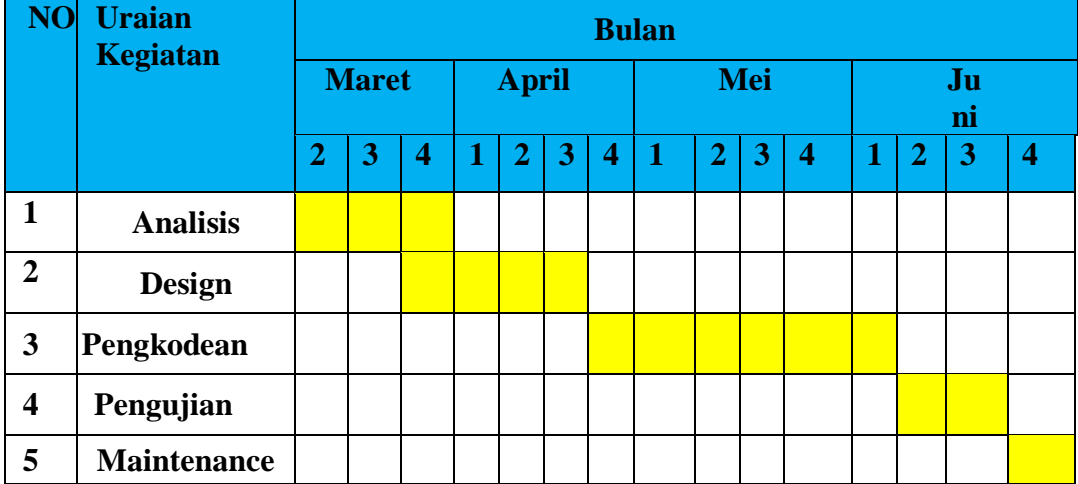

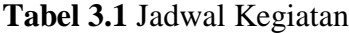

### **BAB IV. PERANCANGAN DAN IMPLEMENTASI**

## <span id="page-21-1"></span><span id="page-21-0"></span>**4.1 Analisis Data**

Pada Bab Ini analisis data yang digunakan dan diperlukan dijadikan informasi dan solusi dari permasalahan.Kemudian perangkat Hadware&Software) yang dibutuhkan terhadap sistem yang akan dibangun nantinya.

1. Data-data yang dibutuhkan

Adapun data-data yang diperlukan dalam pembuatan sistem pengolahan surat masuk PT.Kilang Pertamina Internasional RU II Sungai Pakning dibawah ini:

- a. Data barang masuk
- b. Data barang keluar
- 2. Perangkat yang digunakan (Hardware&Software)
- a. Software

 $b.$ 

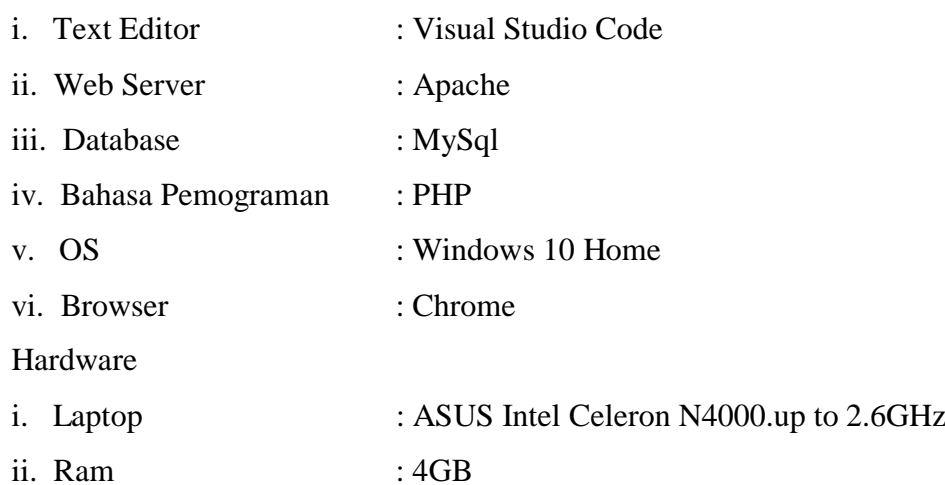

## <span id="page-22-0"></span>**4.2 Rancangan Sistem/Alat/Solusi**

Rancangan ini dibuat untuk menguraikan hasil rancangan sistem yang telah dibuat.Adapun Rancangan sistem yang disajikan dalam bentuk usecase diagram,acticity diagram dan Class Diagram.

#### <span id="page-22-1"></span>**4.2.1 Perancangan Usecase Diagram**

Usecase diagram digunakan untuk mengambarkan apa saja yang dapat dilakukan aktor atau pengguna didalam sistem, aktor dalam pembuatan sistem adalah i aktor yaitu admin.

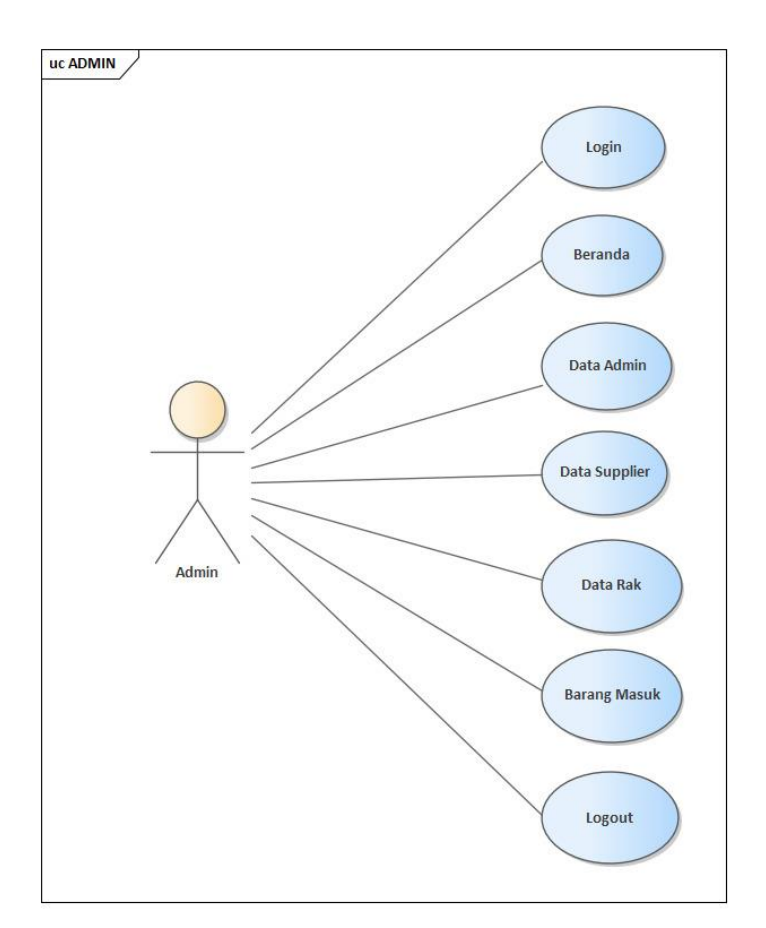

<span id="page-22-2"></span>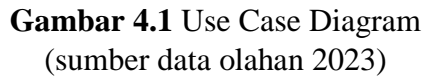

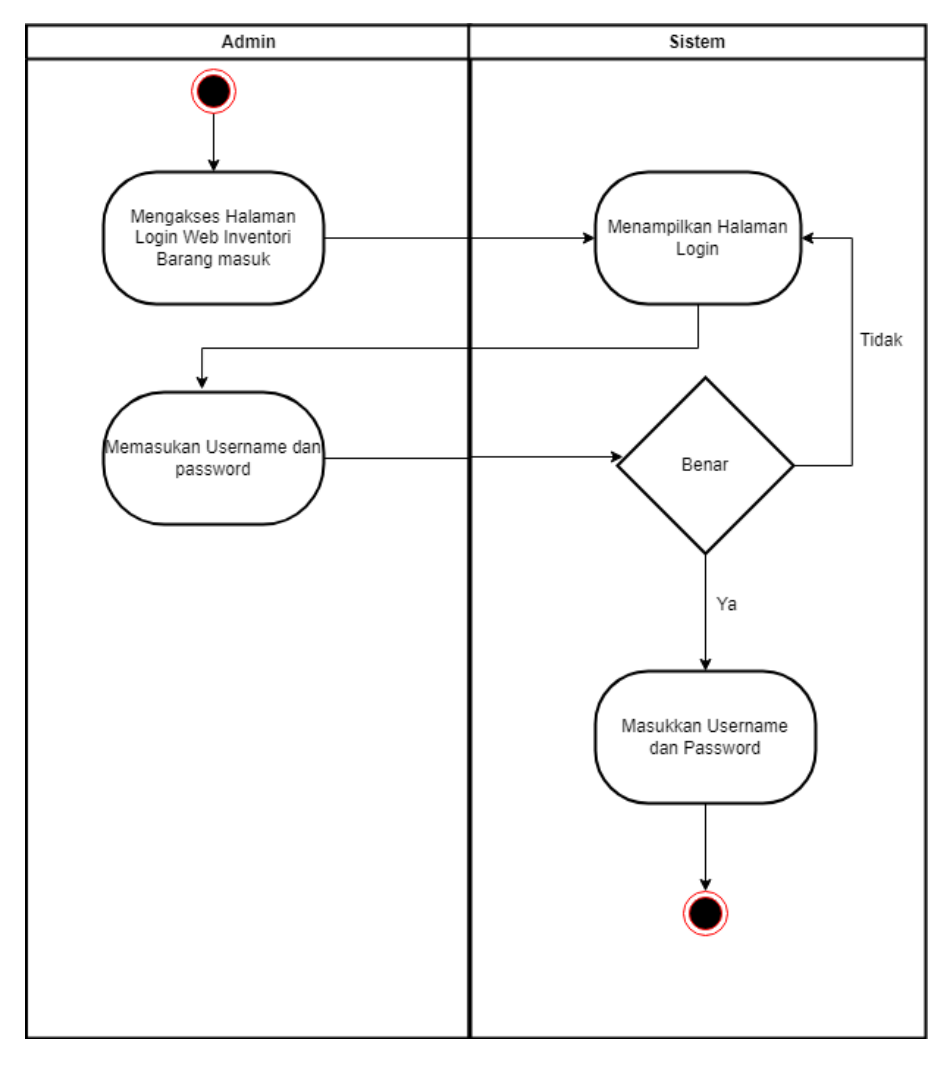

# <span id="page-23-0"></span>**4.2.2 Perancangan Activity Diagram** a. Activity Login

**Gambar 4.2** Activity Diagram Login (sumber: data olahan 2023)

<span id="page-23-1"></span>Activity di Gambar 4.2 adalah activity saat admin/pekerja IT melakukan login website Aplikasi Barang masuk Gudang IT PT.Kilang Pertamina Internasional RU II Sungai Pakning.

# b. Activity Data Admin

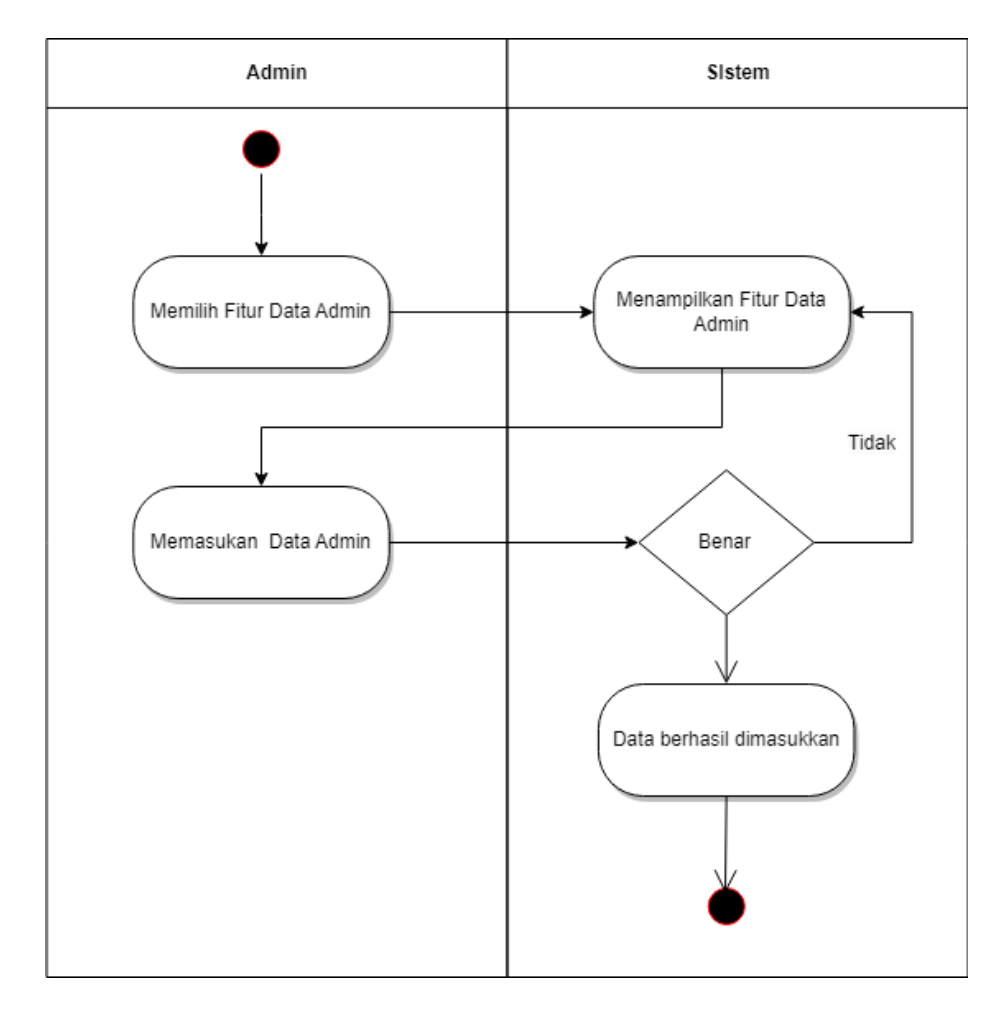

**Gambar 4.3** Activity Diagram Data Admin (sumber: data olahan 2023)

<span id="page-24-0"></span>Activity di Gambar 4.3 adalah activity saat admin/pekerja IT melakukan Memasukkan data admin Aplikasi Barang masuk Gudang IT PT.Kilang Pertamina Internasional RU II Sungai Pakning.

# c. Activity Diagram Data Supplier

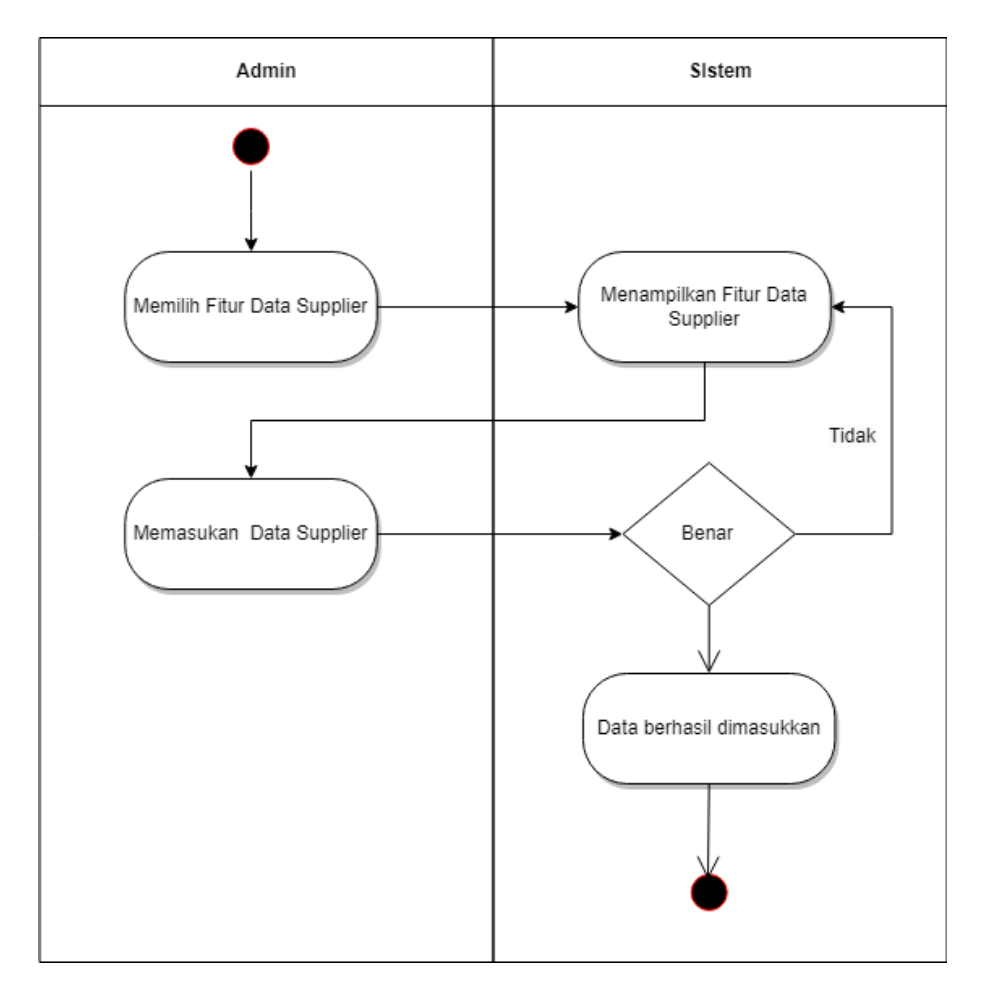

**Gambar 4.4** Activity Diagram Data Supplier (sumber: data olahan 2023)

<span id="page-25-0"></span>Activity di Gambar 4.3 adalah activity saat admin/pekerja IT melakukan Memasukkan data Supplier Aplikasi Barang masuk Gudang IT PT.Kilang Pertamina Internasional RU II Sungai Pakning.

# d. Activity Diagaram Data Rak

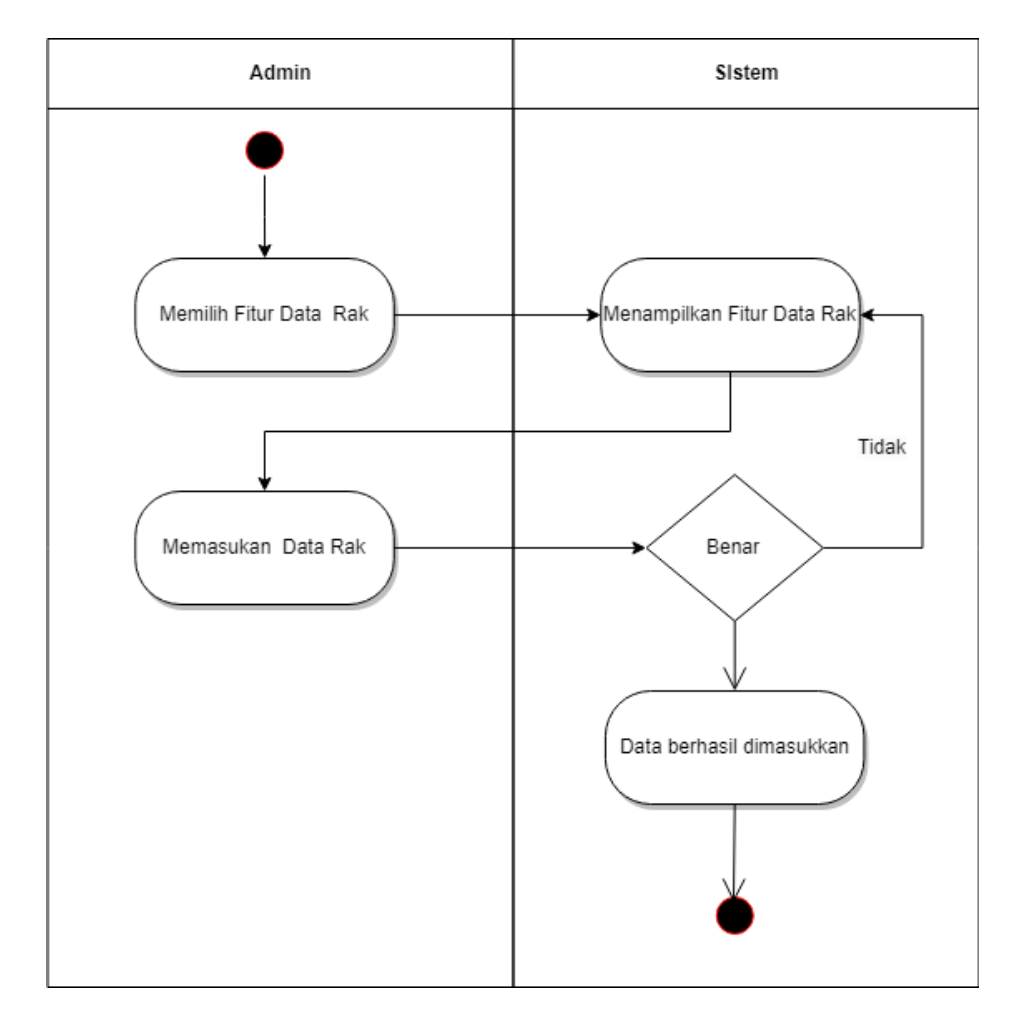

**Gambar 4.5** Activity Diagram Data Rak (Sumber: Data Olahan 2023)

<span id="page-26-0"></span>Activity di Gambar 4.3 adalah activity saat admin/pekerja IT melakukan Memasukkan data Rak Aplikasi Barang masuk Gudang IT PT.Kilang Pertamina Internasional RU II Sungai Pakning.

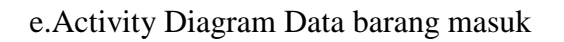

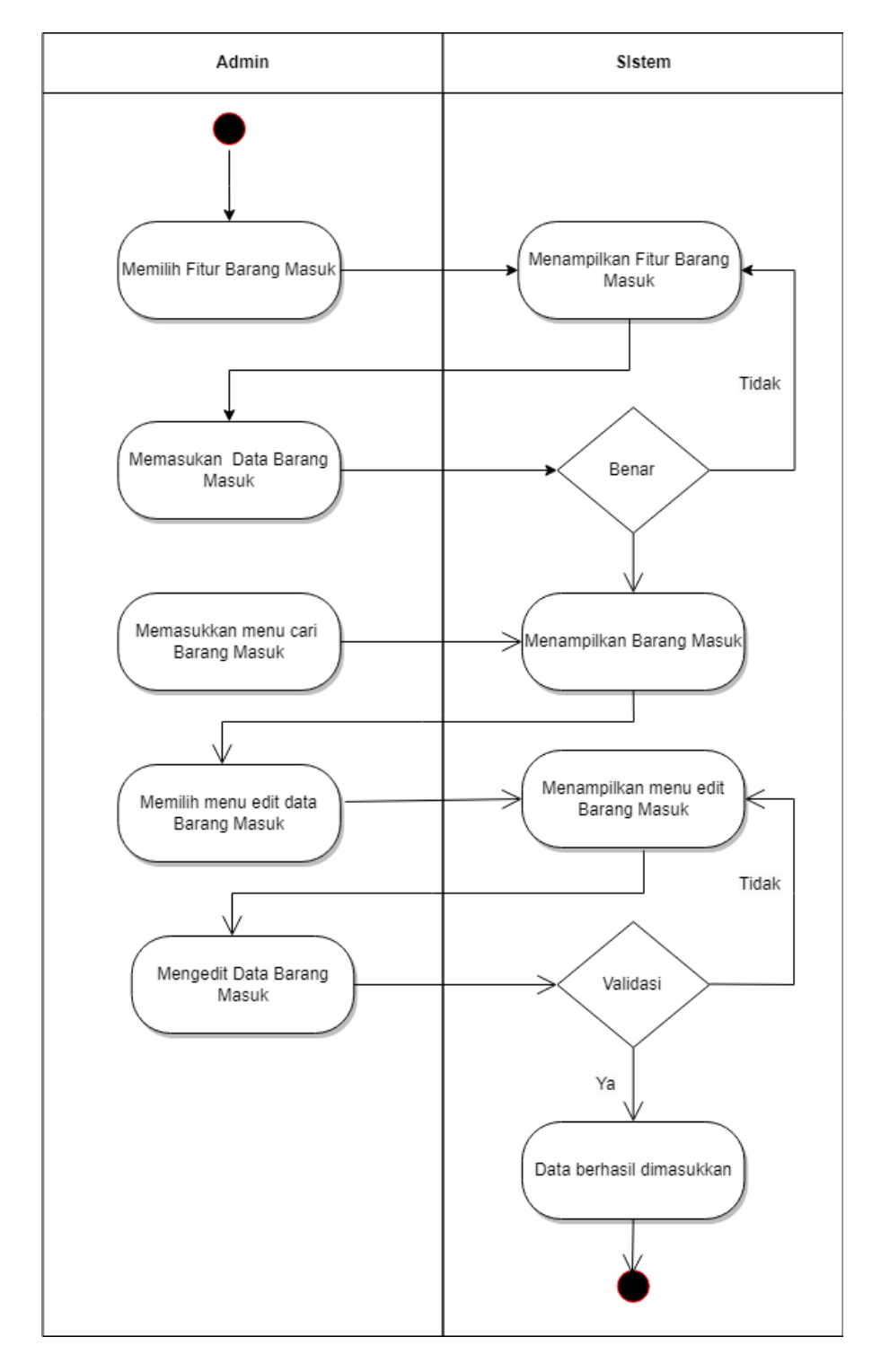

<span id="page-27-0"></span>**Gambar 4.6** Activity Diagram Data Barang Masuk

(Sumber: data olahan 2023)

Activity di Gambar 4.3 adalah activity saat admin/pekerja IT melakukan Memasukkan dan mengedit data Barang Masuk Aplikasi Barang masuk Gudang IT PT.Kilang Pertamina Internasional RU II Sungai Pakning.

f. Activity Diagram Beranda

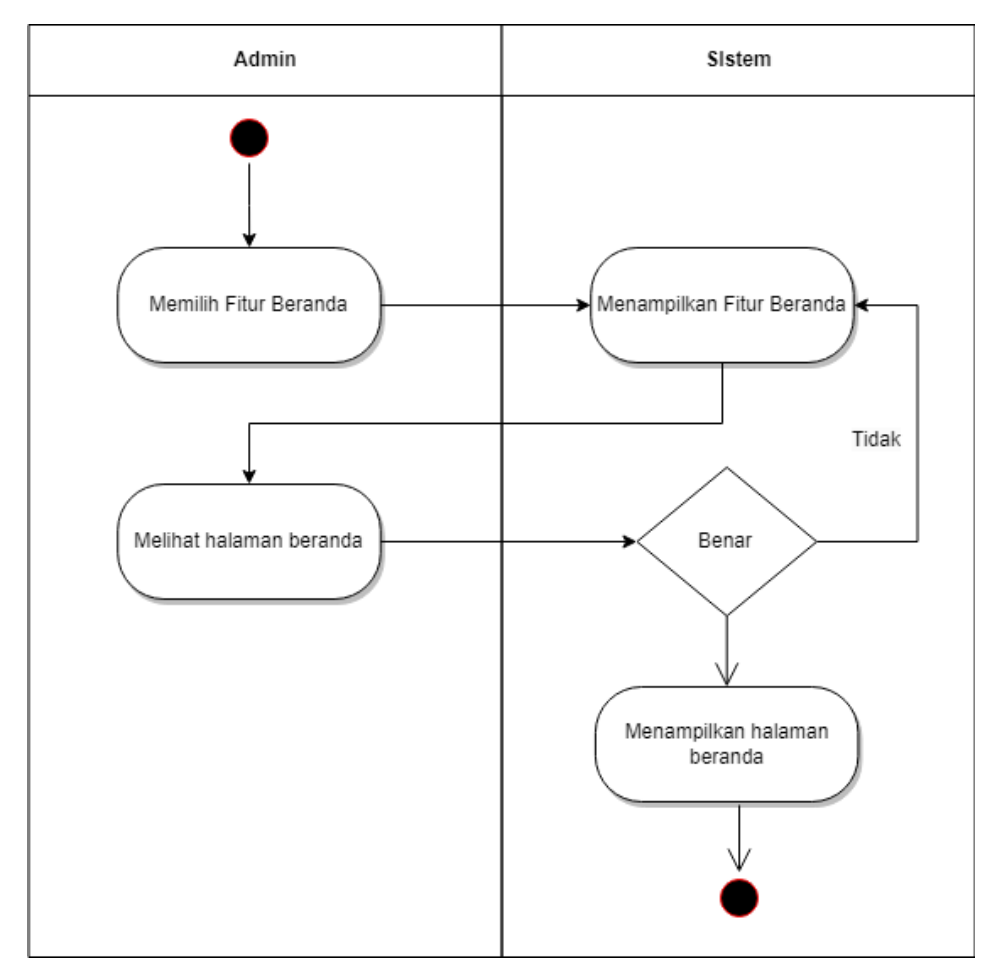

**Gambar 4.7** Activity Diagram Beranda (sumber: data olahan 2023)

<span id="page-28-0"></span>Activity di Gambar 4.3 adalah activity saat admin/pekerja IT melihat halaman beranda Aplikasi Barang masuk Gudang IT PT.Kilang Pertamina Internasional RU II Sungai Pakning.

# <span id="page-29-0"></span>**4.2.3 Prortotype Tampilan Sistem**

Prototype tampilan sistem merupakan rancangan sebelum lanjut dalam pembuatan sistem dan gambaran sistem yang akan dibangun tersebut terbagi beberapa form yaitu, data admin,data rak,data supplier,databarang masuk adapun bagian sebagai berikut:

1. Tampilan Login

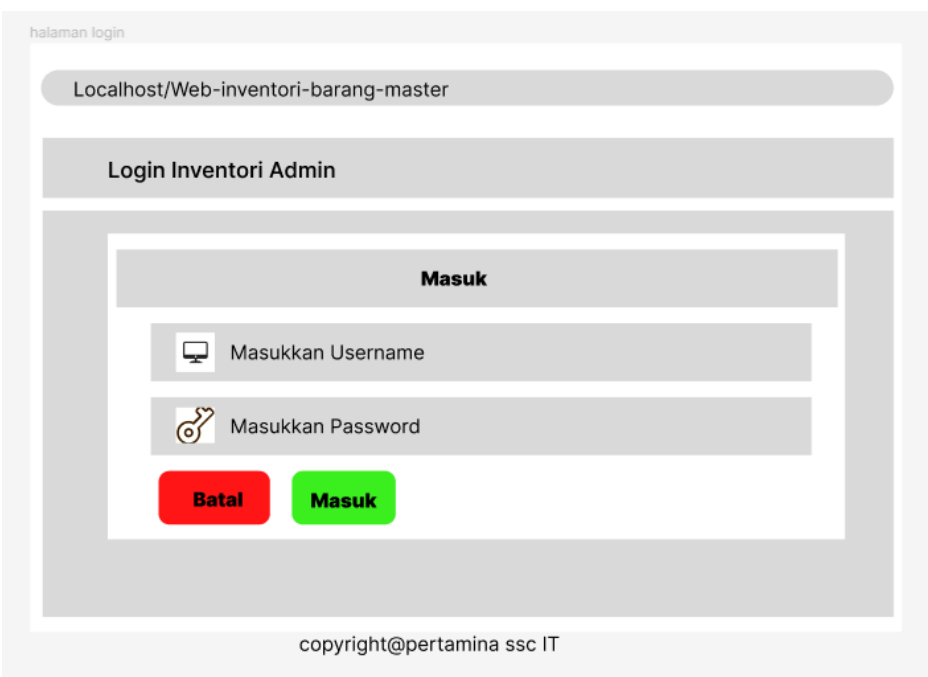

<span id="page-29-1"></span>**Gambar 4.8** Tampilan Login (Sumber: data olahan 2023)

# 2. Tampilan beranda

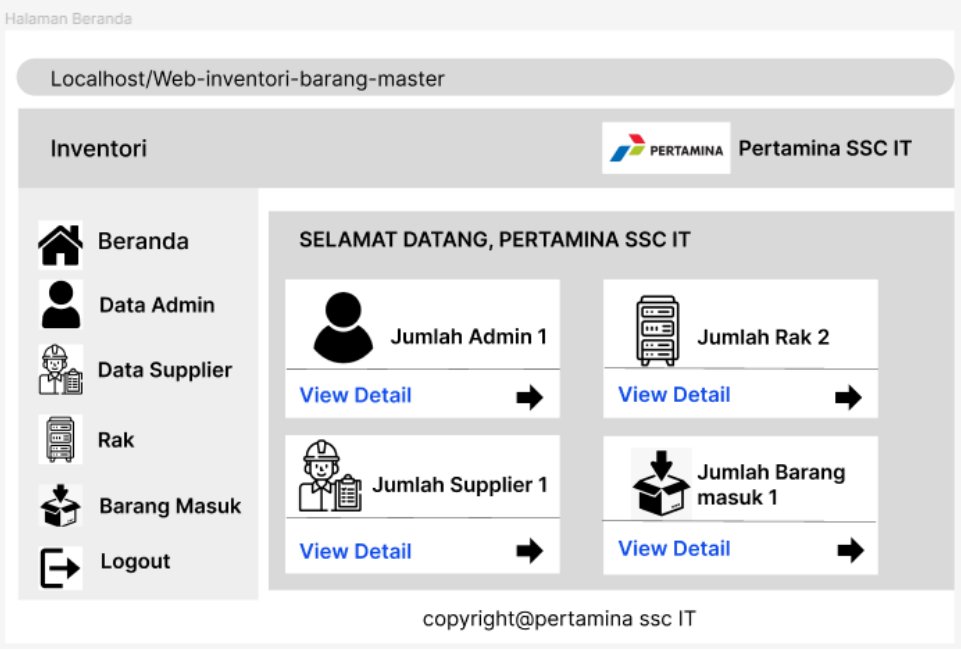

**Gambar 4.9** Tampilan Beranda (Sumber: data olahan 2023)

<span id="page-30-0"></span>3. Tampilan Data Admin

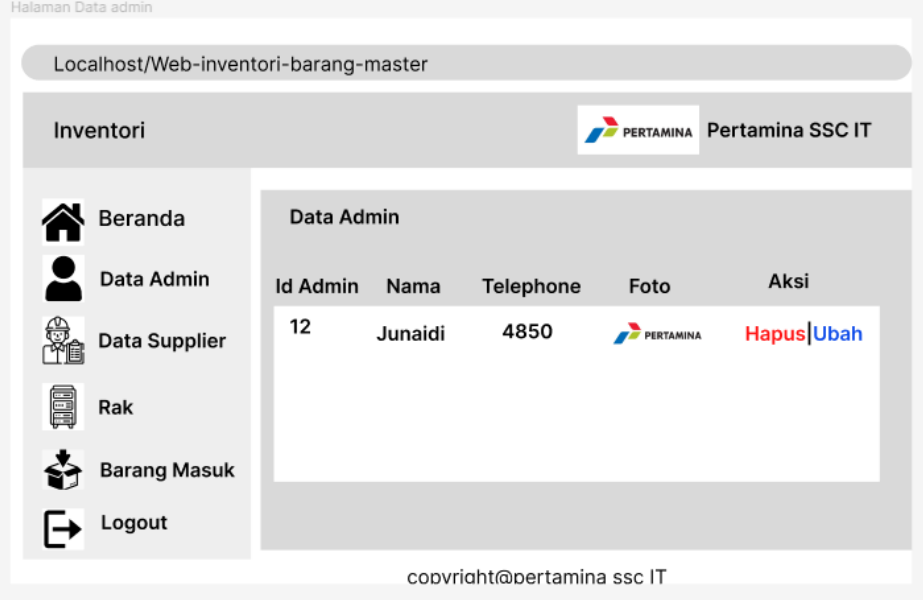

<span id="page-30-1"></span>**Gambar 4.10** Tampilan Data Admin (sumber: data olahan 2023)

4. Tampilan Data Supplier

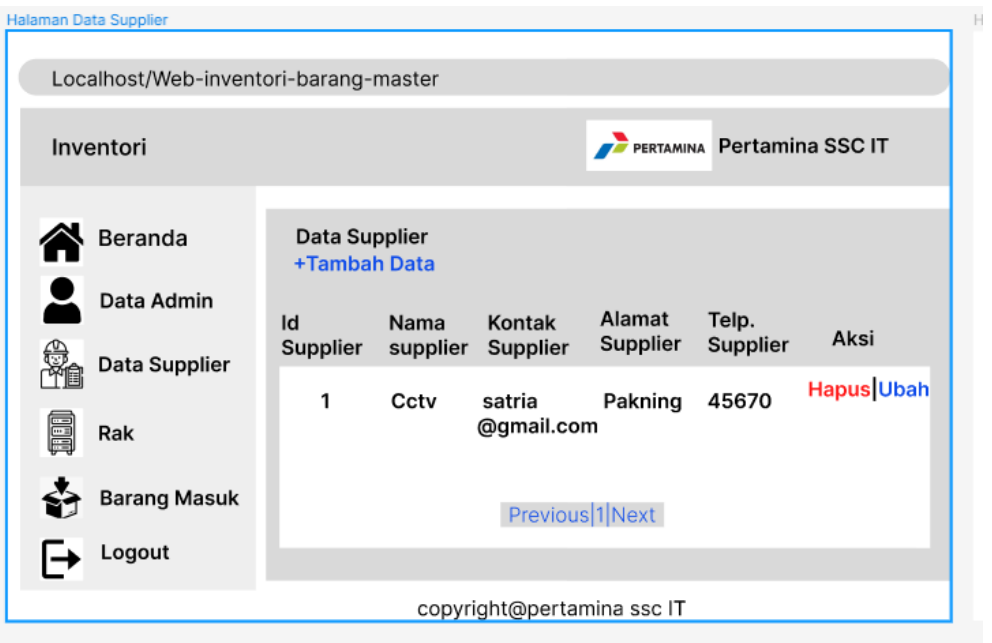

**Gambar 4.11** Tampilan Data Supplier (sumber: data olahan 2023)

<span id="page-31-0"></span>5. Tampilan Data Rak

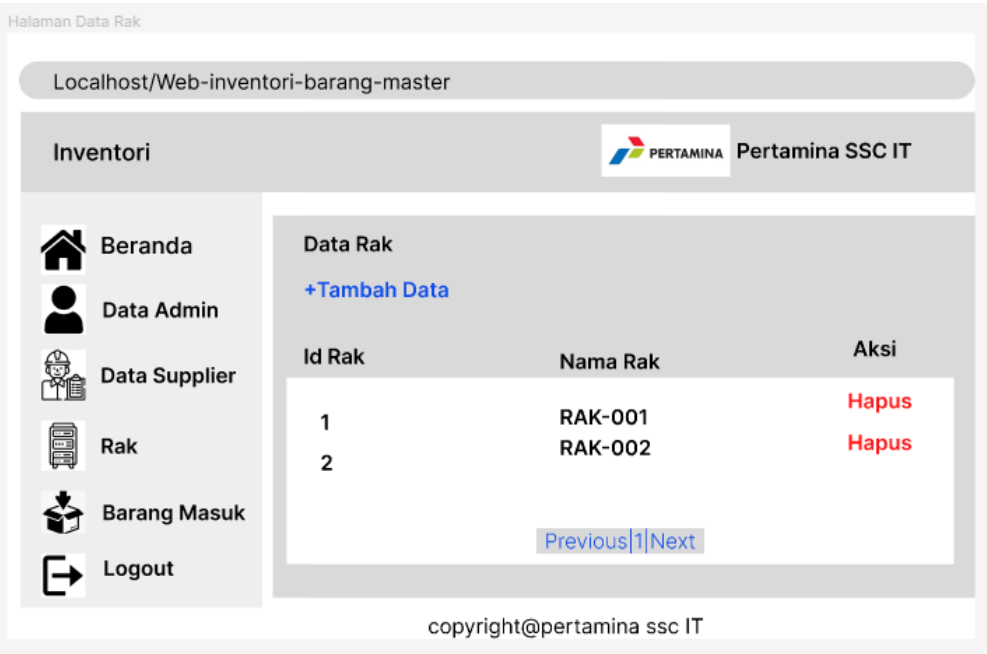

<span id="page-31-1"></span>**Gambar 4.12** Tampilan Data Rak (Sumber: data olahan 2023)

# 6. Tampilan Data Barang Masuk

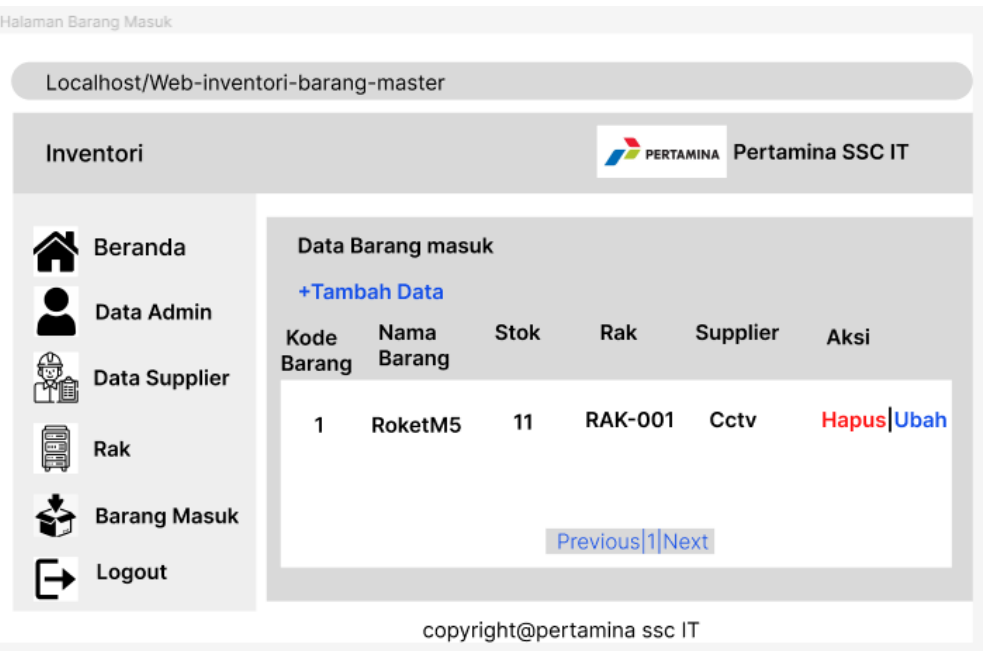

# <span id="page-32-0"></span>**Gambar 4.13** Tampilan Data Barang Masuk (Sumber: data olahan 2023)

# <span id="page-33-0"></span>**4.2.4 Implementasi**

Implementasi dilakukan dengan menjalanankan sistem secara lokal dengan menggunakan laptop adapun tahapan implementasi sistem adalah sebagai berikut:

1. Pertama aktif kan web server apache versi 6 seperti digambar berikut:

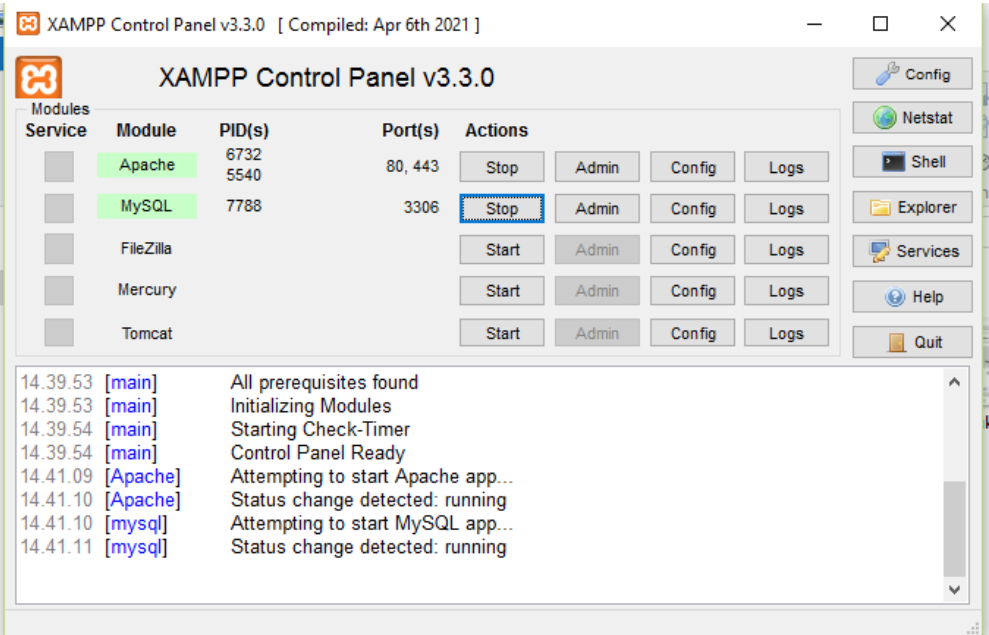

<span id="page-33-1"></span>**Gambar 4.14** Web server Apache (Sumber: data olahan 2023)

2. Selanjutnya membuat database di *phpMyAdmin* yang terlihat pada gambar berikut:

|                             | Database: inventory         |                    |          |                 |  |              |  |               |              |       |   |                                                                     |                      |                      |                |                                      |               |                |                |       |
|-----------------------------|-----------------------------|--------------------|----------|-----------------|--|--------------|--|---------------|--------------|-------|---|---------------------------------------------------------------------|----------------------|----------------------|----------------|--------------------------------------|---------------|----------------|----------------|-------|
|                             | <b>M</b> Struktur           | $\Box$ sq.         |          | <b>Q</b> Cari   |  | <b>Kueri</b> |  | <b>Exspor</b> | 鳳            | Impor | d | Operasi                                                             | <b>All Hak Akses</b> |                      | <b>Routine</b> |                                      | $\odot$ Event | 28 Trigger     | $\circledcirc$ | Pelac |
|                             | Filters<br>Mengandung kata: |                    |          |                 |  |              |  |               |              |       |   |                                                                     |                      |                      |                |                                      |               |                |                |       |
|                             | Tabel $\triangle$           |                    | Tindakan |                 |  |              |  |               |              |       |   |                                                                     |                      | Baris $\Theta$ Jenis | Penyortiran    |                                      |               | Ukuran Beban   |                |       |
|                             | tb admin                    | 57                 |          |                 |  |              |  |               |              |       |   | delajahi Mistruktur & Cari Mic Tambahkan (Cosongkan O Hapus         |                      |                      |                | 1 InnoDB utf8mb4 general ci 16.0 KB  |               |                |                |       |
|                             | tb_barang                   | $\rightarrow$      |          |                 |  |              |  |               |              |       |   | Jelajahi Giruktur & Cari Ji Tambahkan MKosongkan (C) Hapus          |                      |                      |                | 7 InnoDB utf8mb4 general ci 16.0 KB  |               | $\bar{ }$      |                |       |
| П                           | tb_rak                      | 52                 |          |                 |  |              |  |               |              |       |   | Jelajahi Kustur & Cari 3-i Tambahkan (Kosongkan (C) Hapus           |                      |                      |                | 4 InnoDB utf8mb4 general ci 16.0 KB  |               |                |                |       |
|                             | $\Box$ tb sup               |                    |          |                 |  |              |  |               |              |       |   | ← Fill Jelajahi → Struktur → Cari 3-i Tambahkan → Kosongkan ● Hapus |                      |                      |                | 5 InnoDB utf8mb4 general ci 16.0 KB  |               |                |                |       |
|                             | 4 tabel                     | Jumlah             |          |                 |  |              |  |               |              |       |   |                                                                     |                      |                      |                | 17 InnoDB utf8mb4 general ci 64.0 RB |               | 0 <sub>B</sub> |                |       |
|                             | п                           | <b>Pilih Semua</b> |          | Dengan pilihan: |  |              |  |               | $\checkmark$ |       |   |                                                                     |                      |                      |                |                                      |               |                |                |       |
|                             |                             |                    |          |                 |  |              |  |               |              |       |   |                                                                     |                      |                      |                |                                      |               |                |                |       |
|                             | A Cetak B Kamus data        |                    |          |                 |  |              |  |               |              |       |   |                                                                     |                      |                      |                |                                      |               |                |                |       |
| <b>Buat tabel</b>           |                             |                    |          |                 |  |              |  |               |              |       |   |                                                                     |                      |                      |                |                                      |               |                |                |       |
| Nama:<br>Jumlah kolom:<br>4 |                             |                    |          |                 |  |              |  |               |              |       |   |                                                                     |                      |                      |                |                                      |               |                |                |       |

**Gambar 4.15** Database *PhpMyAdmin* (Sumber: data olahan 2023)

<span id="page-34-0"></span>3. Kemudian salinkan project Web-Inventory-Barang-Master kedalam local:c di folder xampp di httdocs seperti gambar berikut:

**Note 1** > This PC > Local Disk (C:) > xampp > htdocs > Web-Inventory-Barang-master

4. Selanjutnya buka web browser chrome panggil localhost dengan cara https/localhost/Web-Inventory-Barang-Master yang telah di konfigurasi dan pengguna akan login terlebih dahulu sebelum masuk ke website Inventory barang masuk gudang IT PT.Pertamina kilang Internasional RU II Sungai pakning maka pada saat membuka browser akan menampilkan seperti gambar berikut:

a. Tampilan Halaman Login

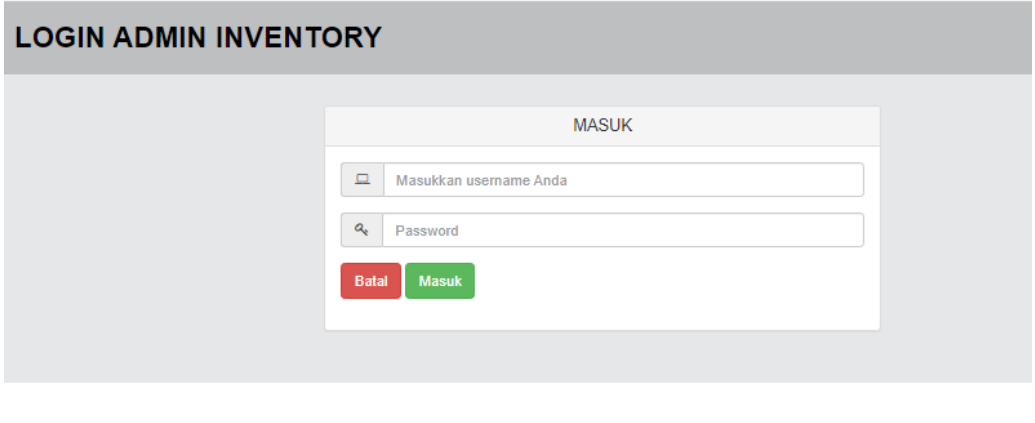

Copyright ©2023pertamina ssc IT

**Gambar 4.16** Tampilan Halaman Login (Sumber: data olahan 2023)

<span id="page-35-0"></span>b. Codingan Halaman Login:

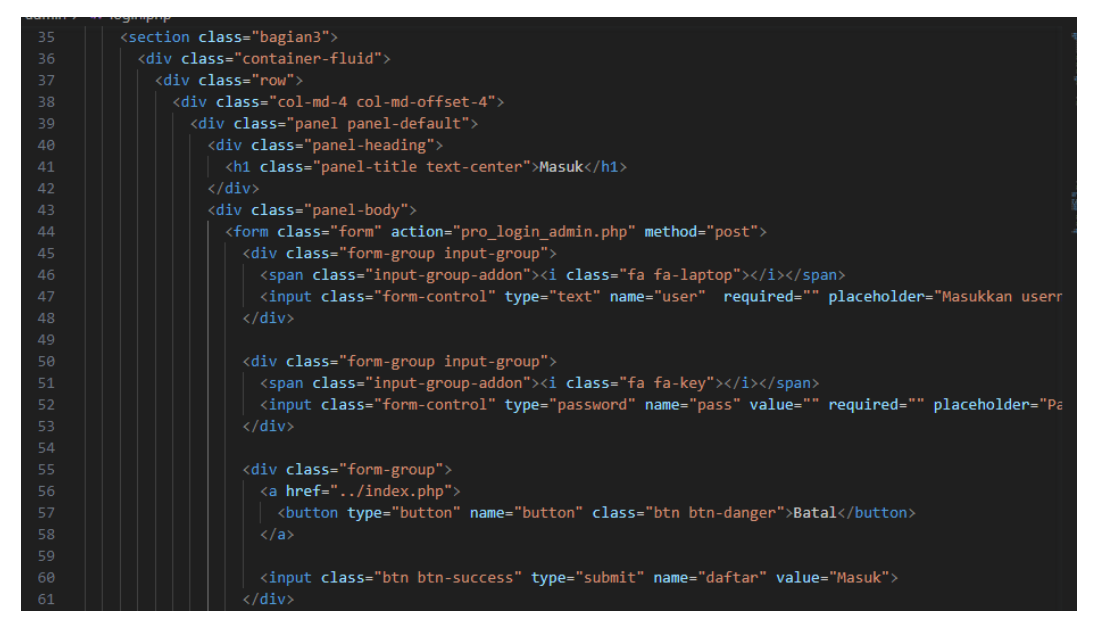

<span id="page-35-1"></span>**Gambar 4.17** Codingan Halaman Login (sumber: data olahan 2023)

5. Kemudian Menampilkan Halaman dashboarb seperti pada gambar berikut:

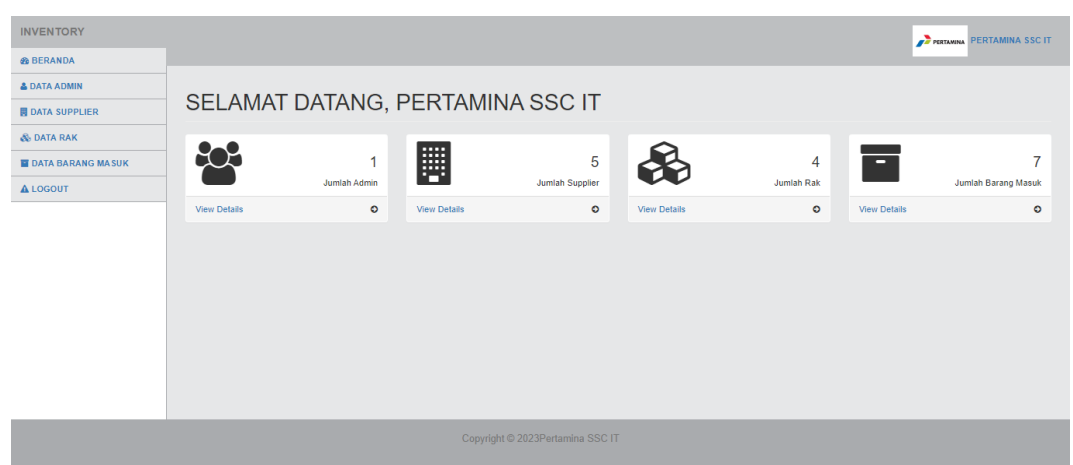

a. Halaman Dashboard

**Gambar 4.18** Halaman Dashboard (Sumber: data olahan 2023)

<span id="page-36-0"></span>b. Codingan Halaman Dashboard

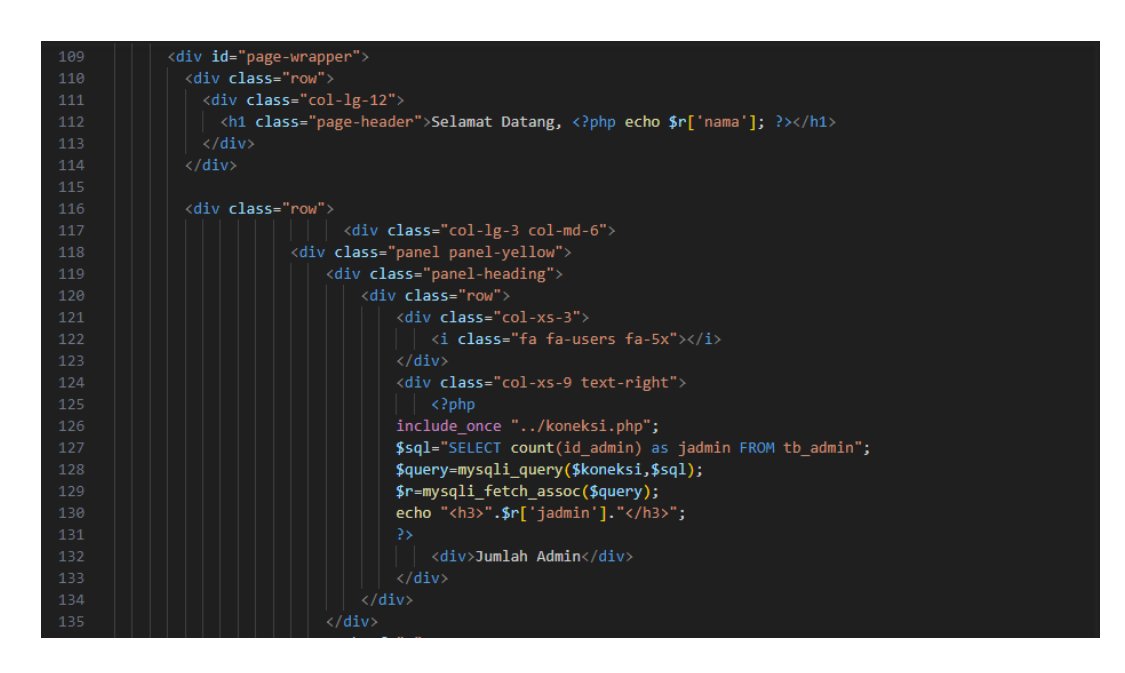

<span id="page-36-1"></span>**Gambar 4.19** Codingan Dashboard (Sumber: data olahan 2023)

6. Selanjutnya akan menampilkan halaman data admin seperti gambar berikut:

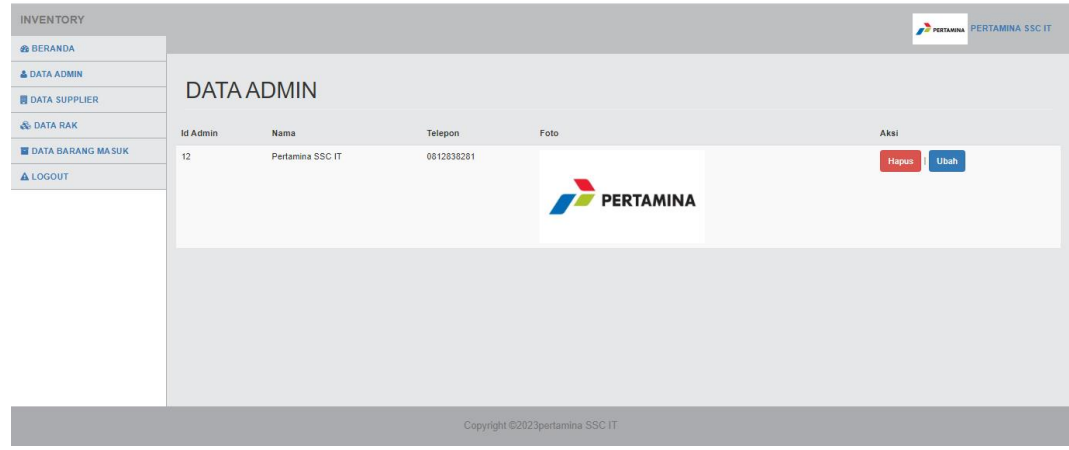

a. Tampilan Halaman Data Admin

**Gambar 4.20** Tampilan Data Admin (Sumber: data olahan 2023)

<span id="page-37-0"></span>b. Codingan Halaman Data Admin

| 109 |                                                                                                    |
|-----|----------------------------------------------------------------------------------------------------|
| 110 | $\leftarrow$ -- Modal -->                                                                                                    |
| 111 | <div aria-labelledby="exampleModalCenterT&lt;/th&gt;&lt;/tr&gt;&lt;tr&gt;&lt;th&gt;112&lt;/th&gt;&lt;th&gt;&lt;div class=" class="modal fade" id="exampleModalCenter" modal-dialog="" modal-dialog-centered"="" role="document" tabindex="-1"></div> |
| 113 | <div class="modal-content"></div>                                                                                                    |
| 114 | <div class="modal-header"></div>                                                                                                    |
| 115 | <h5 class="modal-title" id="exampleModalLongTitle"></h5>                                                                                                    |
| 116 | <button aria-label="Close" class="close" data-dismiss="modal" type="button"></button>                                                                                                    |
| 117 | <span aria-hidden="true">×</span>                                                                                                    |
| 118 |                                                                                                    |
| 119 | $\langle$ /div>                                                                                                    |
| 120 | <div class="modal-body"></div>                                                                                                    |
| 121 | <form action="?m=admin&amp;s=simpan" enctype="multipart/form-data" method="POST"></form>                                                                                                    |
| 122 | <div class="form-group"></div>                                                                                                    |
| 123 | <label for="exampleInputEmail1">Username</label>                                                                                                    |
| 124 | <input <="" aria-describedby="emailHelp" class="form-control" id="exampleInputEmail1" name="username" th="" type="text"/>                                                                                                    |
| 125 | <small class="form-text text-muted" id="emailHelp">Masukkan username</small>                                                                                                    |
| 126 | $\langle$ /div>                                                                                                    |
| 127 | <div class="form-group"></div>                                                                                                    |
| 128 | <label>Password</label>                                                                                                    |
| 129 | <input aria-describedby="emailH&lt;/th&gt;&lt;/tr&gt;&lt;tr&gt;&lt;th&gt;130&lt;/th&gt;&lt;th&gt;&lt;small class=" class="form-control" form-text="" id="exampleInputEmail1" name="password" text-muted"="" type="password"/> Masukkan Password      |
| 131 | $\langle$ /div>                                                                                                    |
| 132 | <div class="form-group"></div>                                                                                                    |
| 133 | <label>Nama</label>                                                                                                    |
| 134 | <input <="" aria-describedby="emailHelp" class="form-control" name="nama" placeholder="Masukkan Nama" th="" type="text"/>                                                                                                    |
| 135 | <small class="form-text text-muted" id="emailHelp">Masukkan Nama</small>                                                                                                    |
| 136 | $\langle$ /div>                                                                                                    |
| 137 | <div class="form-group"><br/>Activate Windows</div>                                                                                                    |
| 138 | <label for="exampleInputEmail1">Telepon</label><br>(ato Settings to activate) <input <="" aria-describedby="emailHelp" class="form-control" id="exampleInputEmail1" name="telepon" th="" type="text"/>                                               |
| 139 |                                                                                                    |

<span id="page-37-1"></span>**Gambar 4.21** Codingan Data Admin (Sumber: data olahan 2023)

7. Selanjutnya akan menampilkan halaman data supplier seperti gambar berikut:

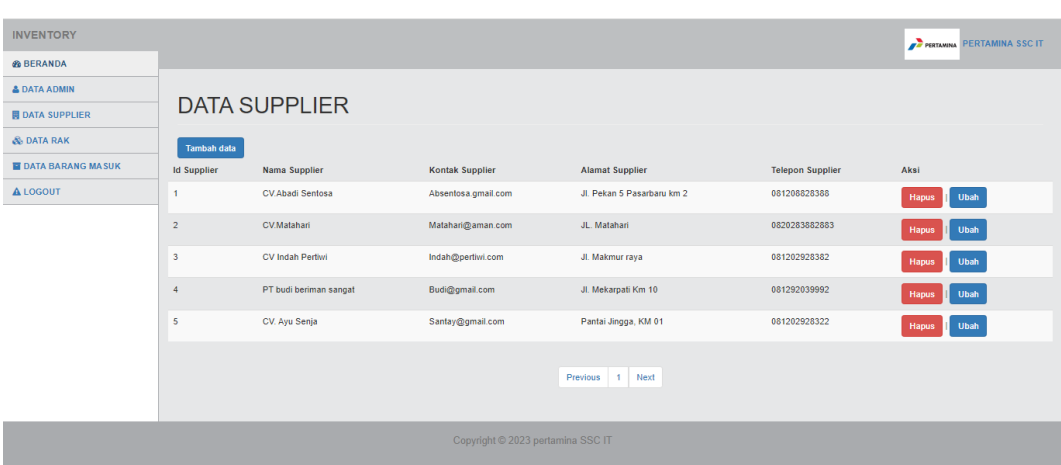

a. Tampilan Halaman Data Supplier

# **Gambar 4.22** Tampilan Data Supplier (Sumber: data olahan 2023)

<span id="page-38-0"></span>b. Codingan Halaman Data Supplier

| .   | <b>THOMAS / Supplies / THE CIGINAL</b>                                                                                                    |
|-----|----------------------------------------------------------------------------------------------------|
| 106 | $\langle$ /div>                                                                                                    |
| 107 |                                                                                                    |
| 108 | Button trigger modal                                                                                                    |
| 109 | <button class="btn btn-primary" data-target="#exampleModalCenter" data-toggle="modal" type="button"></button>                                                                                                    |
| 110 | Tambah data                                                                                                    |
| 111 |                                                                                                    |
| 112 |                                                                                                    |
| 113 | $\left\langle \cdot \right\rangle$ -- Modal -->                                                                                                    |
| 114 | <div aria-labelledby="exampleModalCenterT&lt;/th&gt;&lt;/tr&gt;&lt;tr&gt;&lt;th&gt;115&lt;/th&gt;&lt;th&gt;&lt;div class=" class="modal fade" id="exampleModalCenter" modal-dialog="" modal-dialog-centered"="" role="document" tabindex="-1"></div>   |
| 116 | <div class="modal-content"></div>                                                                                                    |
| 117 | <div class="modal-header"></div>                                                                                                    |
| 118 | <h5 class="modal-title" id="exampleModalLongTitle">Tambah data supplier</h5>                                                                                                    |
| 119 | <button aria-label="Close" class="close" data-dismiss="modal" type="button"></button>                                                                                                    |
| 120 | <span aria-hidden="true">×</span>                                                                                                    |
| 121 | $\langle$ /button>                                                                                                    |
| 122 | $\langle$ /div>                                                                                                    |
| 123 | <div class="modal-body"></div>                                                                                                    |
| 124 | <form action="?m=supplier&amp;s=simpan" enctype="multipart/form-data" method="POST"></form>                                                                                                    |
| 125 | <div class="form-group"></div>                                                                                                    |
| 126 | <label for="exampleInputEmail1">Nama</label>                                                                                                    |
| 127 | <input <="" aria-describedby="emailHelp" class="form-control" id="exampleInputEmail1" name="nama sup" th="" type="text"/>                                                                                                    |
| 128 | <small class="form-text text-muted" id="emailHelp">Masukkan Nama Supplier</small>                                                                                                    |
| 129 | $\langle$ /div>                                                                                                    |
| 130 | <div class="form-group"></div>                                                                                                    |
| 131 | <label>Kontak Supplier</label>                                                                                                    |
| 132 | <input aria-describedby="emailHel&lt;/th&gt;&lt;/tr&gt;&lt;tr&gt;&lt;th&gt;133&lt;/th&gt;&lt;th&gt;&lt;small class=" class="form-control" form-text="" id="exampleInputEmail1" name="kontak sup" text-muted"="" type="text"/> Masukkan Kontak Supplier |
| 134 | $\langle$ /div>                                                                                                    |
|     |                                                                                                    |

<span id="page-38-1"></span>**Gambar 4.23** Codingan Data Supplier (Sumber: data olahan 2023)

- 8. Kemudian akan menampilkan halaman data rak seperti gambar berikut :
	- a. Tampilan Hasil Data Rak

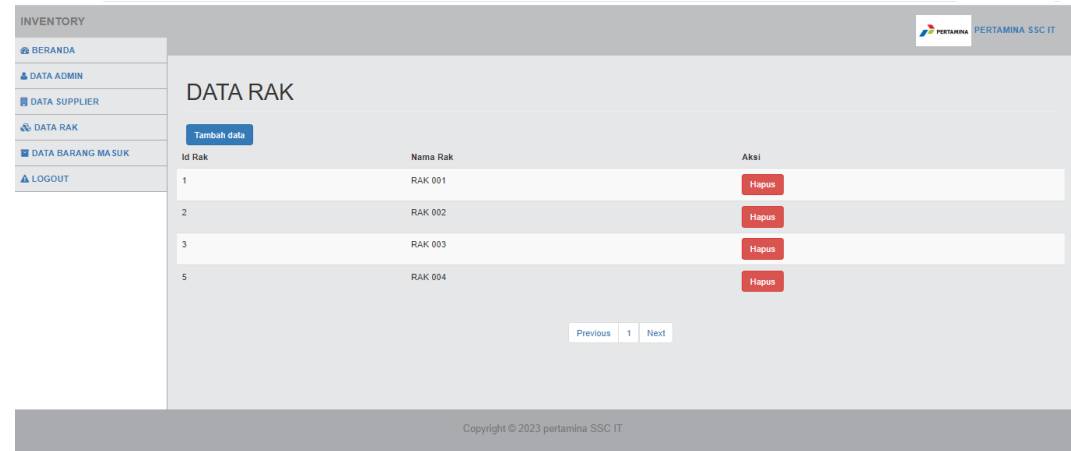

# **Gambar 4.24** Tampilan Data Rak (Sumber: data olahan 2023)

# <span id="page-39-0"></span>b. Codingan Halaman Data Rak

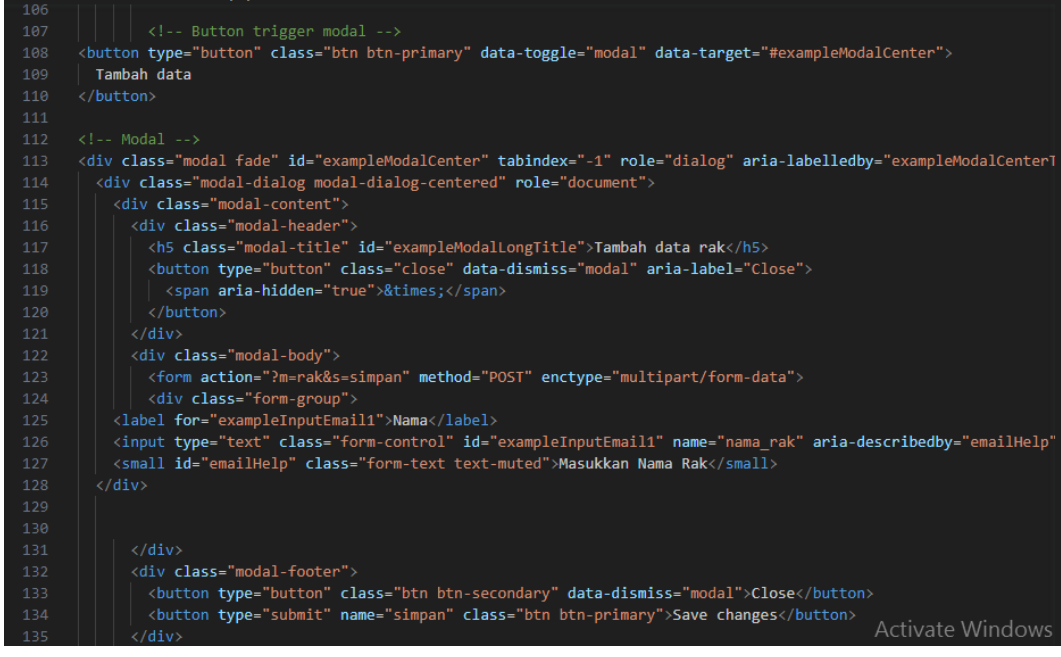

<span id="page-39-1"></span>**Gambar 4.25** Codingan Data Rak (Sumber: data olahan 2023)

9. Selanjutnya akan menampilkan halaman data barang Masuk dan daftar pencarian data barang masuk.

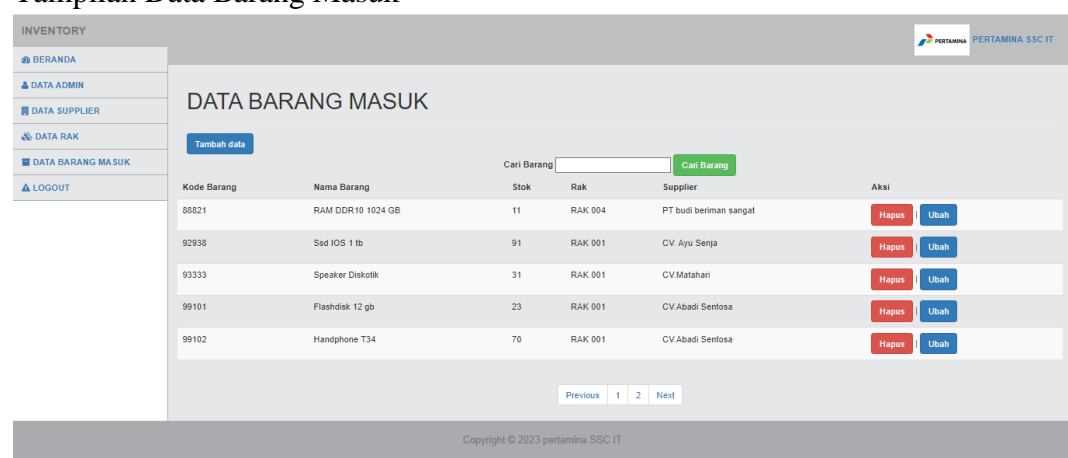

a. Tampilan Data Barang Masuk

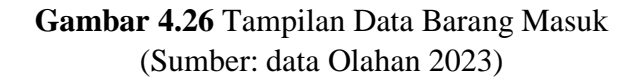

#### <span id="page-40-0"></span>b. Codingan Data Barang Masuk

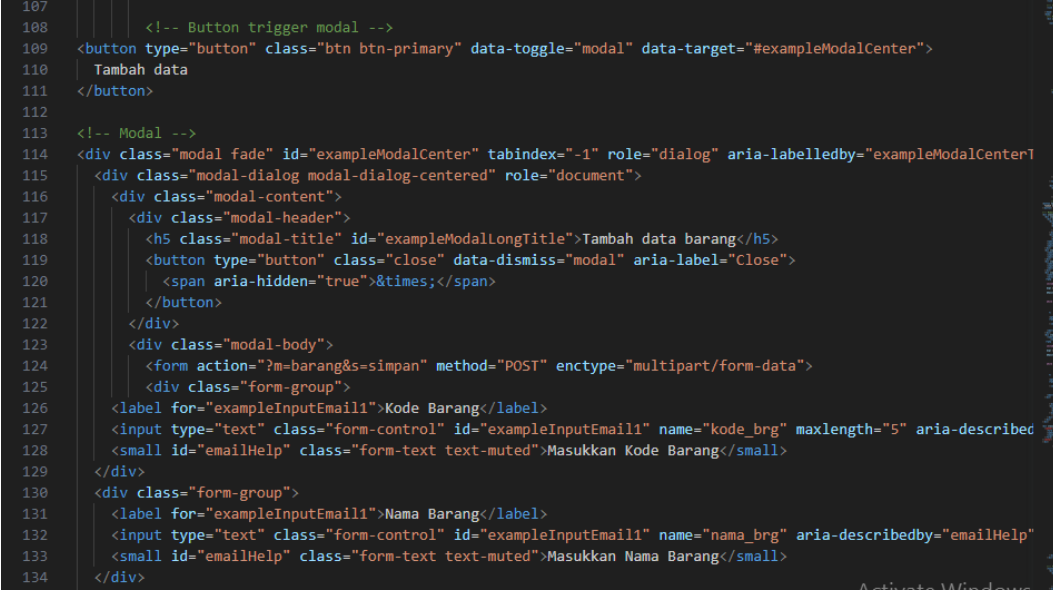

# <span id="page-40-1"></span>**Gambar 4.27** Codingan Data Barang Masuk (Sumber: data olahan 2023)

#### <span id="page-41-0"></span>**4.3 Dampak Implementasi Sistem**

Kerja Praktek telah dilaksanakan dengan baik di PT.Kilang Pertamina Internasional RU II Sungai Pakning Selama lebih kurang 4 bulan.terhitung sejak tanggal 07 maret 2023 sampai 07 juli 2023, Project yang dibuat yaitu Aplikasi Invenetory Barang Masuk Gudang IT Berbasis Website .Aplikasi ini berguna untuk pendataan dan pengecekan barang masuk.

Adapaun dampak yang dihasilkan sistem yang akan diterapkan bagi penulis dapat mengembangkan pengetahuan coding dalam membangun sebuah website yang diinginkan koordinator IT PT.Kilang Pertamina Internasional RU II Sungai Pakning dapat mengimplementasikan PHP dengan baik.

## <span id="page-41-1"></span>**4.4 Kendala Implemntasi Sistem**

Aplikasi Inventori barang masuk sudah diimplementasi namun terdapat beberapa kendala yaitu pada saat pengkodingan terjadi eror dan web server yang tidak suppoort terhadapap pc yang akan digunakan untuk mencatumkan aplikasi tersebut,sistem nya tidak jalan karna terjadi kesalahan saat pembuaatan database sehingga tidak terkoneksi dengan baik.

Kendala yang terjadi pada saaat ini server pertamina yang penuh sehingga sistem belum bisa di masukkan kedalam server pertamina dan penulis menjalankan menggunakan localhost,dan oleh sebab itu sistem masih disimpan di pc di kantor IT PT.Kilang Pertamina Internasional RU II Sungai Pakning dan aplikasi sudah berjalan dengan semestinya sesuai dengan permintaan dari koordinator kantor IT,

#### **BAB V. PENUTUP**

#### <span id="page-42-1"></span><span id="page-42-0"></span>**5.1 Kesimpulan**

Kesimpulan penyelesai aplikasi inventori barang masuk gudang IT berbasis website dapat memudahkan pekerja IT dalam pengecekan dan pendataan barang masuk sehingga waktu yang dibutuhkan lebih efesien dalam pendataan barang masuk,dari pembuataan aplikasi ini dapat pengalaman dan juga ilmu selama pembuatan aplikasi didalam dunia kerja yang sesungguhnya dapat memberi motivasi pada saat melakukan kerja praktek di PT. Kilang Pertamina Internasional RU II Sungai Pakning.

## <span id="page-42-2"></span>**5.2 Saran**

Saran Unutk kedepan nya pada saat melakukan kerja praktek persiapkan bekal pembelajaran yang sudah dipelajari di kampus sehingga pada saat kerja praktek dapat mengunakan ilmu dengan baik pada saat melakukan Kerja praktek di perusahan maupun instansi.Saran untuk PT.Kilang Pertamina Internasional RU II Sungai Pakning agar tidak segan dalam memberikan tugas kepada mahasiswa yang melakukan KP karna tugas yang diberikan merupakan ilmu untuk lebih baik lagi kedepan nya untuk bisa beradaptasi dan bersaing didunia kerja nantinya.

#### **DAFTAR PUSTAKA**

- <span id="page-43-0"></span>Ardiansyah, D., & Tarigan, R. (2020). PERANCANGAN APLIKASI INVENTORY BARANG PADA CV. MR LESTARI BERBASIS WEB. *Jurnal SIMIKA Vol. 3 No. 2 Tahun 2020, 3*, 54-62.
- Pertamina.com. (2020). *Sejarah Singkat Kilang RU II Dumai*. https://pertamina.com/id/refinery-unit-ii-dumai
- Rahmalisa, U. (2018). APLIKASI INVENTORYBERBASIS WEB MENGGUNAKAN BAHASA PEMOGRAMAN PHP DAN MySQL(STUDI KASUS STIKes HANG TUAH PEKANBARU). *JIK, Vol. 7, No. 2*, 51-57.
- Ramayu, I. S. (2023). RANCANGAN SISTEM INFORMASI PERSEDIAAN STOK OBAT DENGAN METODE SYSTEM DEVELOPMENT LIFE CYCLE DI APOTEK NUSA FARMA NUSA PENIDA. *Jurnal Indonesia : Manajemen Informatika dan Komunikasi,Volume4No 1, Januari(2023)*, 1- 11.

# **Daftar Lampiran:**

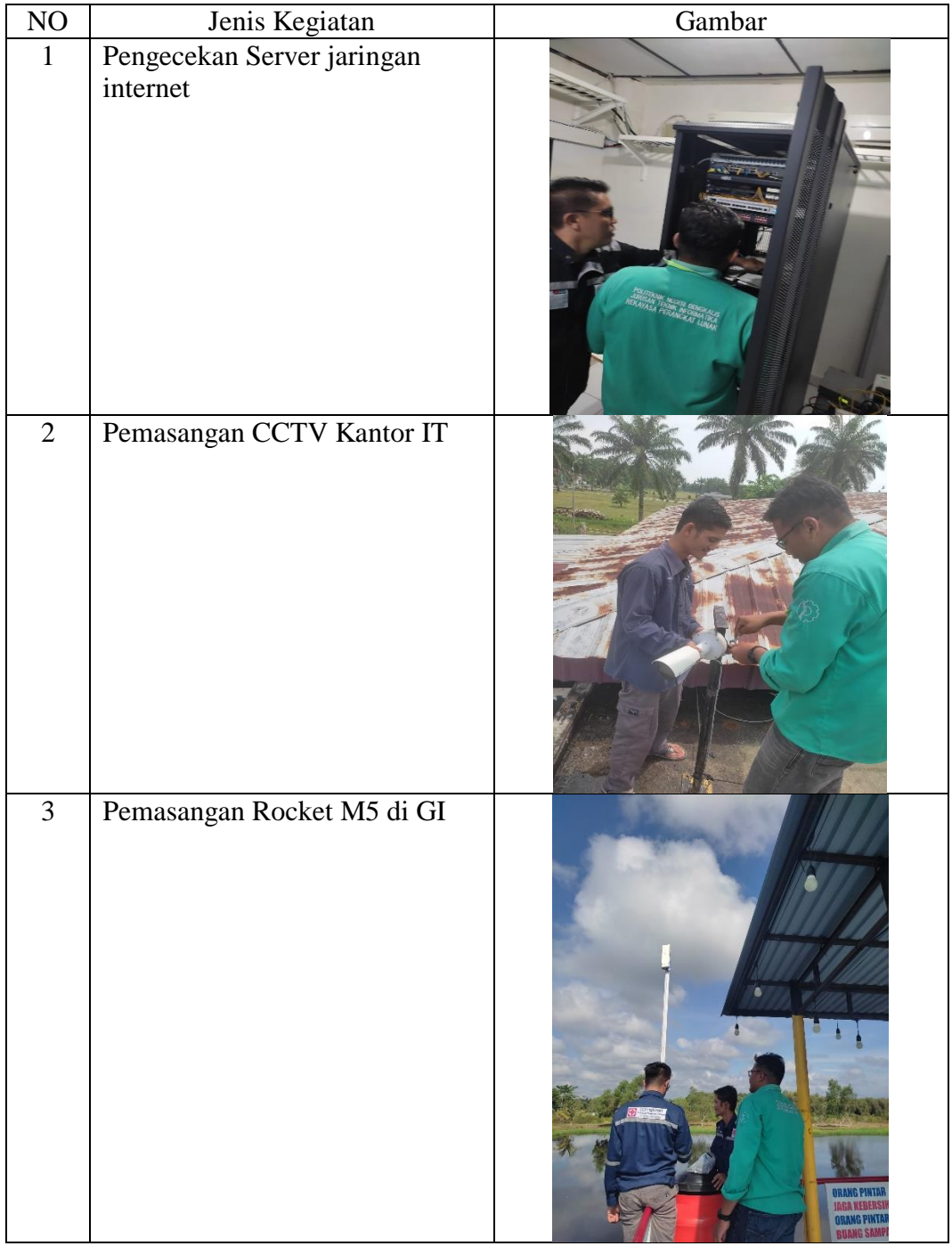

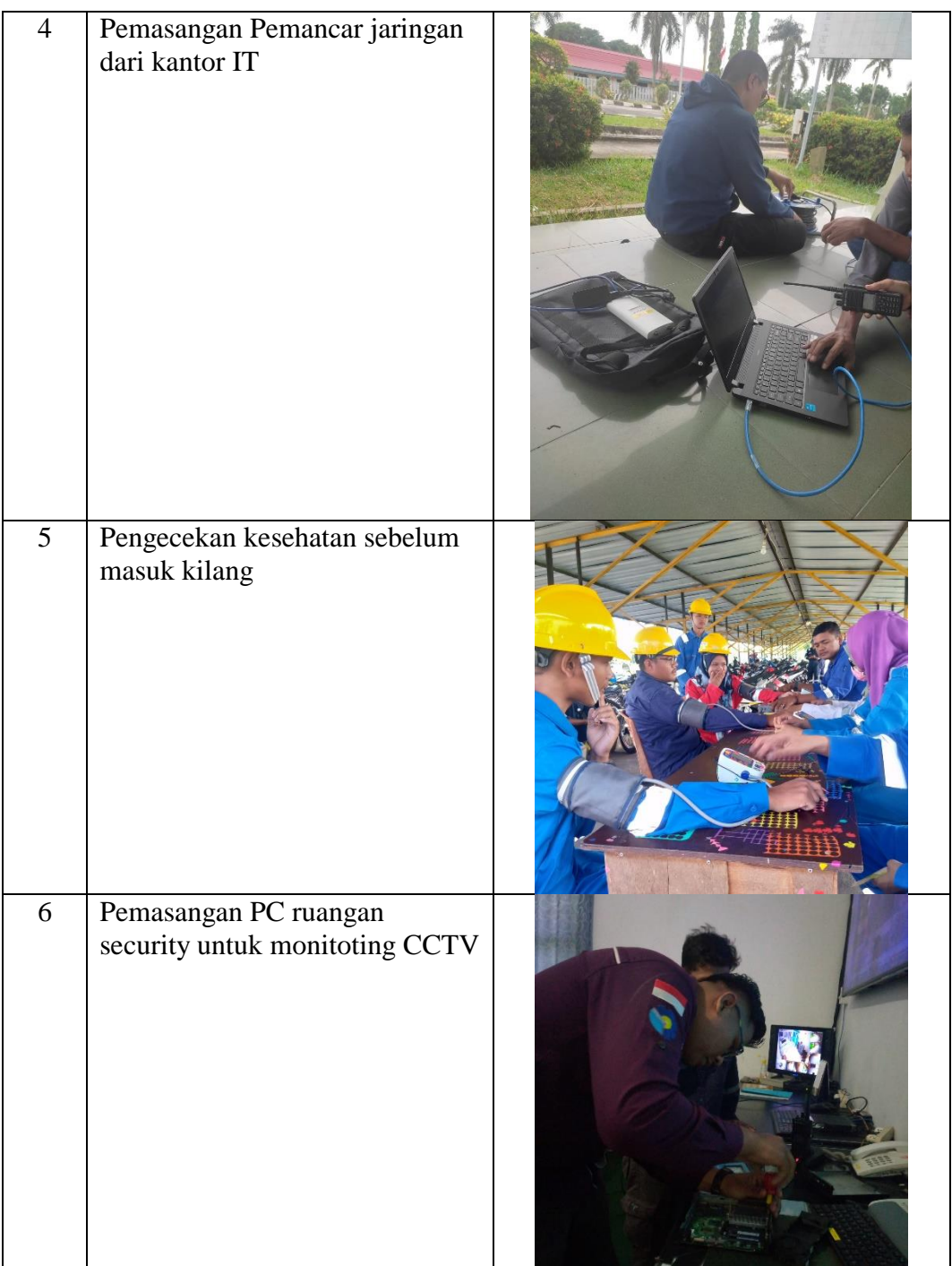

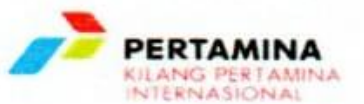

Sungai Pakning, 02 Maret 2023 : 092/KPI45123/2023-S8 Nomor Perihal : Balasan Surat Permohonan Kerja Praktek

Yang Terhormat, Kasmawi, M.Kom Politeknik Negeri Bengkalis  $Di -$ Bengkalis

Dengan hormat,

Sehubungan dengan surat Saudara No. : 0094/PCR/PKA-K.1/I/2023 tanggal 13 Februari 2023 perihal Permohonan Kerja Praktek, dengan ini diberitahukan bahwa kami dapat menerima siswa saudara untuk melakukan kerja praktik, adapun siswa yang diterima atas nama:

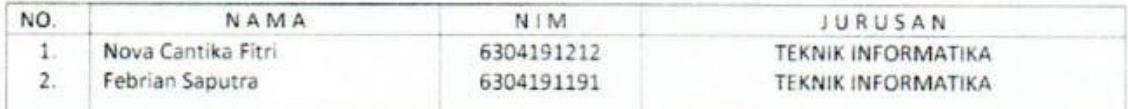

Untuk melakukan kerja praktek di PT. Pertamina (Persero) Sei Pakning mulai 7 Maret s/d 7 Juli 2023, dengan membawa persyaratan sebagai berikut:

- 1. Surat keterangan berkelakuan baik dari institusi / lembaga pendidikan.
- 2. Surat kesehatan dari dokter / pemerintah yang menyatakan sehat fisik & melampirkan photocopy kartu vaksin.
- 3. Pas poto berwarna ukuran 3 x 4 (2 lembar ) berpakaian rapi.
- 4. Menyiapkan pakaian praktek wear pack, sepatu safety dan helm (untuk KP dalam kilang.)
- 5. Memakai masker
- 6. Map 1 bh

Dan perlu kami informasikan semua biaya selama bersangkutan melaksanakan Kerja Praktek di PT. Pertamina (Persero) Sei Pakning menjadi beban yang bersangkutan dan apabila ada Penundaan jadwal pelaksanaan kami harap agar segera melakukan konfirmasi.

Demikian untuk saudara maklumi.

Spv. General Affair Spk

ERNA IMELDA

Contact Person: Erna Imelda : 085271072354 Rahmad Hidayat: 085265933386 Amril Norman : 08127611794

PRODUCTION SEI PAKNING Jalan Cendana No. 1 Komplek Pertamina RU II Sei Pakning Telp. (0766) 912220-91221-91222 Ext. 4200 Fax. (0766) 91227

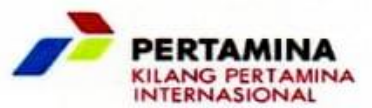

#### **SURAT KETERANGAN** No.: 318 / KPI45123 / 2023 - 58

Yang bertanda tangan dibawah ini Spv. General Affair PT. Kilang Pertamina Internasional RU II Sungai Pakning menerangkan bahwa:

Nama : FEBRIAN SAPUTRA Jurusan : D4 REKAYASA PERANGKAT LUNAK Institusi : POLITEKNIK NEGERI BENGKALIS

Adalah benar telah menyelesaikan Kerja Praktik / Magang dalam rangka menyelesaikan tugas di POLITEKNIK NEGERI BENGKALIS Jurusan D4 REKAYASA PERANGKAT LUNAK di I.T PT. Kilang Pertamina Internasional RU Il Sungai Pakning, mulai tanggal 7 Maret sampai dengan 7 Juli 2023.

Demikian surat keterangan ini diberikan untuk dapat dipergunakan seperlunya.

Sungai Pakning, 7 Juli 2023.

PT. Kilang Pertamina Internasional Spv. General Affair Spk

Act. PERTAMIN **HOUN RAHMAD HIDA** 

PT KILANG PERTAMINA INTERNASIONAL - SUNGAI PAKNING FORM PENILAIAN<br>KERJA PRAKTEK / MAGANG

FEBRIAN SAPUTRA S)

NAMA

6104191191

INSTITUSI<br>JURUSAN  $\frac{N}{N}$ 

POLITEKNIK NEGERI BENGKALIS<br>D4 Rekayasa Perangkat Lunak

 $\ddot{\cdot}$ 

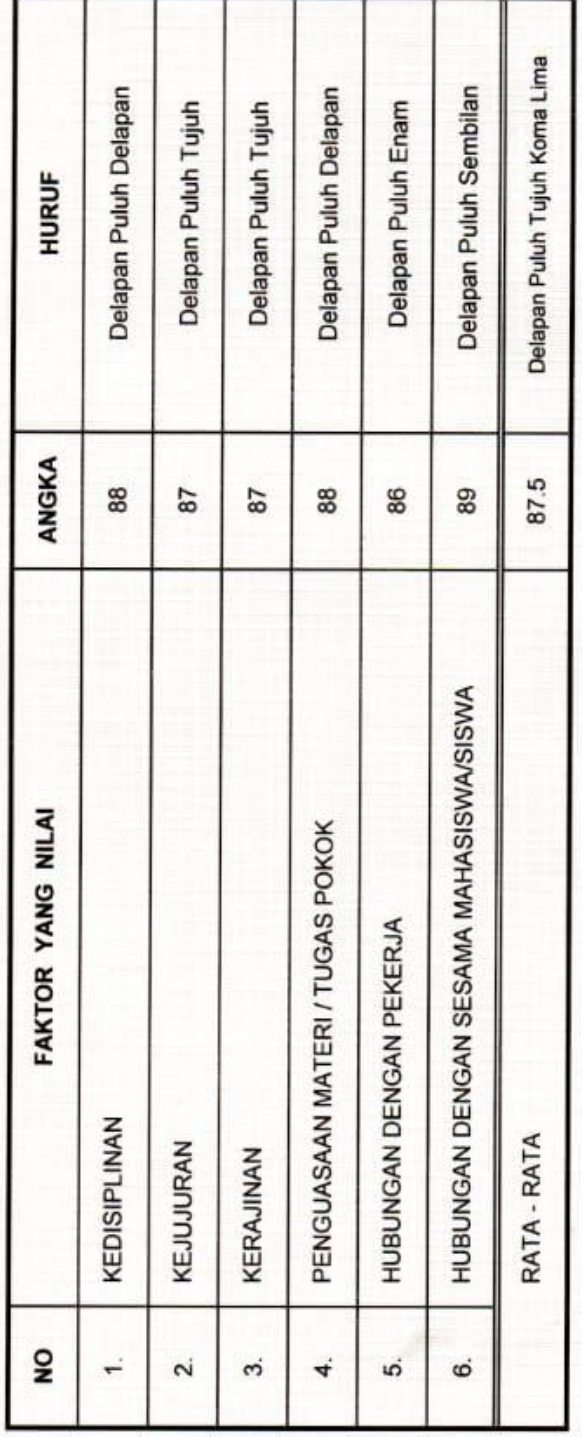

Sungai Pakning, 7 Juli 2023<br>Pembimbing,

**JUNAIDI** 

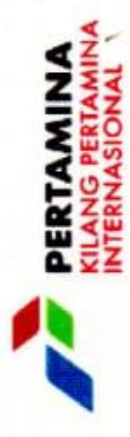

# SURAT KETERANGAN

Nomor: 374 / KP145123 / 2023 - 88

Dengan ini menerangkan bahwa:

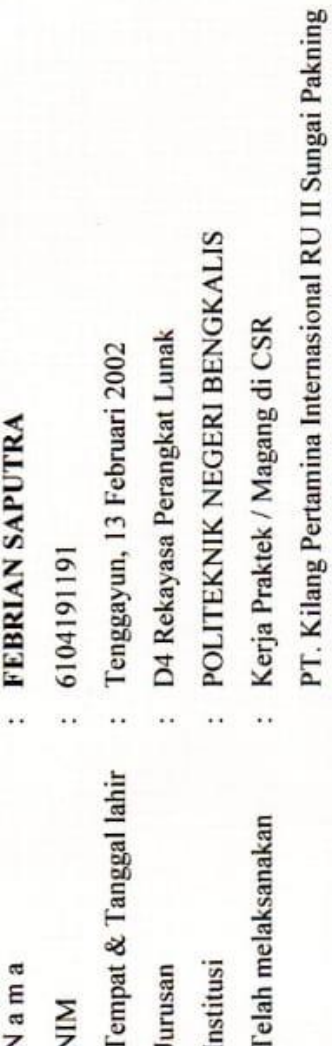

Yang diselenggarakan dari tanggal : 7 Maret s/d 7 Juli 2023

Sungai Pakning, 7 Juli 2023 Spv. General Affair Spk

f. DERTAMINA RAHMAD HIDAYAT **BE PE UNE A DUMAL** Act.

www.pertamina.com

DI PERTAMINA RU II SEI PAKNING **POLITEKNIK NEGERI BENGKALIS** DAFTAR HADIR PRAKTEK SISWA **BULAN: MARET 2023** 

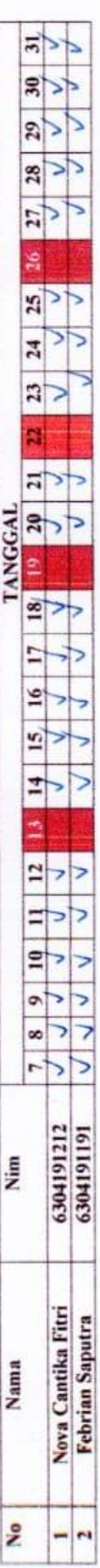

Pembimbing

 $\left(\frac{1}{\sqrt{1-\frac{1}{2}}}\right)$ 

POLITEKNIK NEGERI BENGKALIS DI PERTAMINA RU II SEI PAKNING DAFTAR HADIR PRAKTEK SISWA BULAN: APRIL 2023

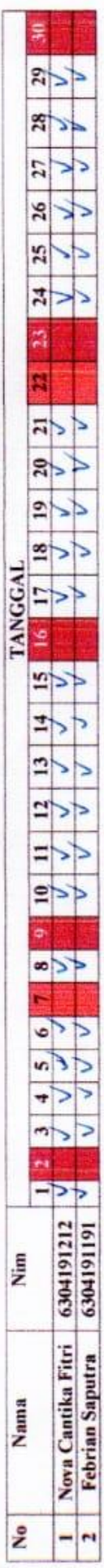

Pembimbing

 $\bigotimes_{\text{Im}{\text{adj}}} \begin{array}{c} \text{Lip} \\ \text{Lip} \end{array}$ 

DI PERTAMINA RU II SEI PAKNING POLITEKNIK NEGERI BENGKALIS DAFTAR HADIR PRAKTEK SISWA BULAN: MEI 2023

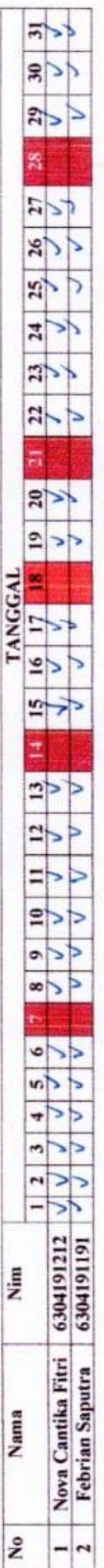

Pembimbing

 $\bigwedge_{\text{Junaidi}}^{n} \underbrace{\hspace{1cm}}^{\bullet}$ 

. POLITEKNIK NEGERI BENGKALIS DI PERTAMINA RU II SEI PAKNING DAFTAR HADIR PRAKTEK SISWA BULAN : JUNI 2023

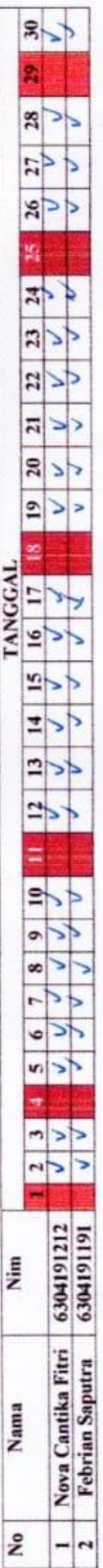

Pembimbing

l<br>Junaidi

**POLITEKNIK NEGERI BENGKALIS** DI PERTAMINA RU II SEI PAKNING DAFTAR HADIR PRAKTEK SISWA BULAN : JULI'2023

×.

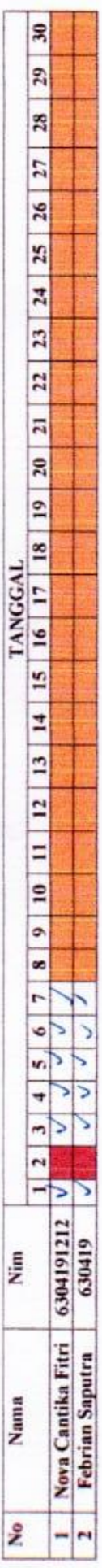

Pembimbing<br>  $\bigwedge_{J \text{unaidi}}^{}$